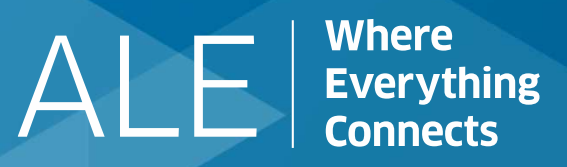

# **TBE098 – OmniPCX Open Gateway**

Edition 01: Janvier <sup>2021</sup>

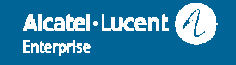

#### **History**

Edition 01: Creation from existing slide deck from APAC presales event (2019)

#### **Disclaimer**

This documentation is provided for reference purposes only and does not fully describe the capabilities of each Product and related features. Therefore, ALE International declines any liability for inaccuracies contained herein. For an exhaustive view on features list and product limits for the current product release please see the required Feature List/Product Limits document available through the ALE eBusiness Portal web site.

In the interest of continued product development, ALE International reserves the right to make improvements or other changes to this document and the products it describes at any time without prior notice.

#### **Copyright**

Copyright © ALE International 2021. Distribution of substantively modified versions of this document is prohibited without the explicit permission of the copyright holder.<br>Distribution of the work or derivative of the work

Distribution of the work or derivative of the work in any standard (paper) book form for commercial purposes is prohibited unless prior permission is obtained from the copyright holder. The Alcatel-Lucent name and logo are trademarks of Nokia used under license by ALE.

OmniPCX Open Gateway – Ed01

Pre-Sales COPYRIGHT © 2020-2021 ALE International. ALL RIGHTS RESERVED. 2

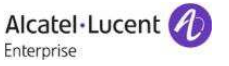

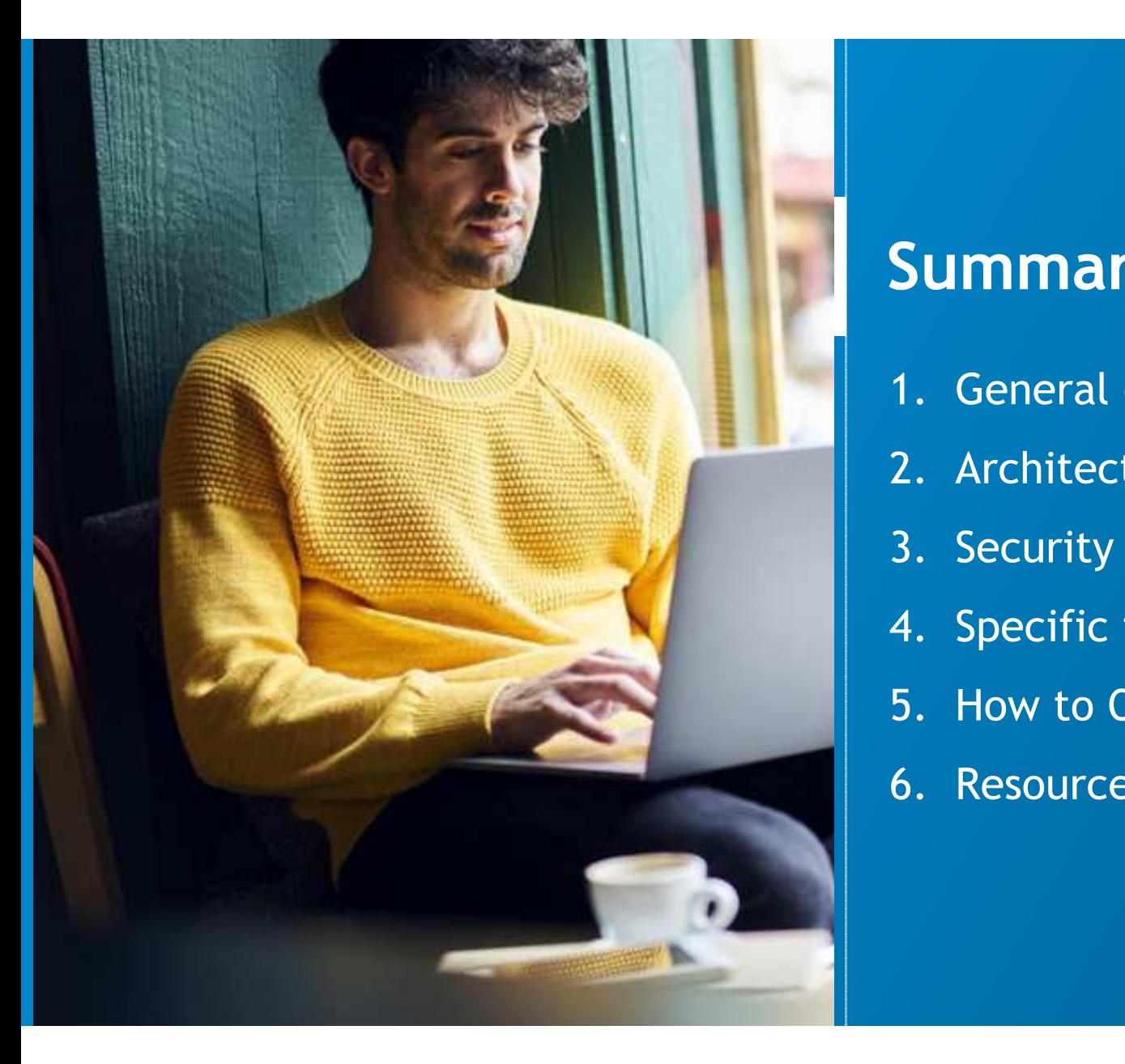

# **Summary**

- 1. General overview
- 2. Architecture and design guide

Alcatel·Lucent **Enterorise** 

- 3. Security
- 4. Specific features
- 5. How to Quote
- 6. Resources

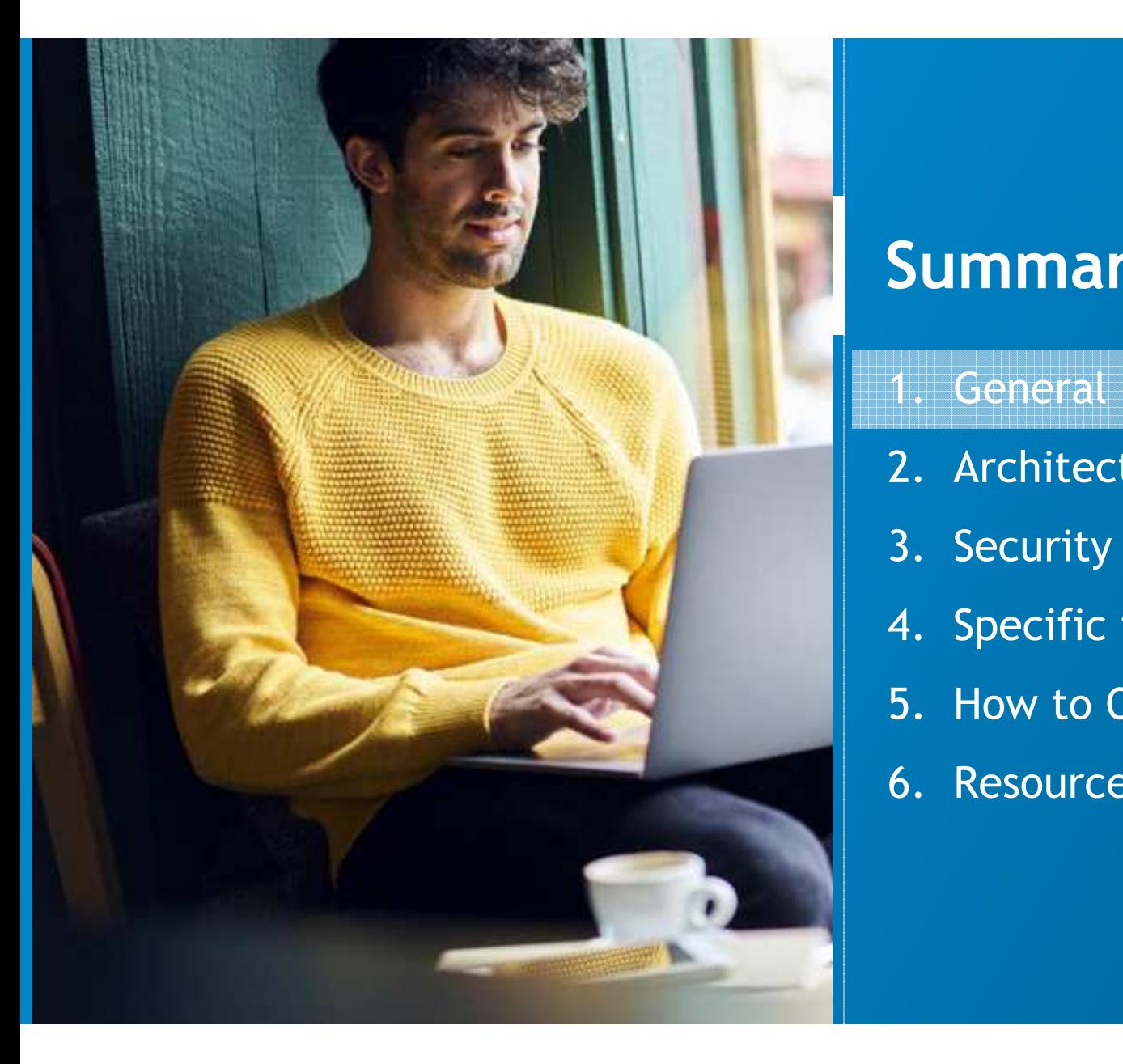

# **Summary**

- General overview
- 2. Architecture and design guide

Alcatel·Lucent **Enterprise** 

- 3. Security
- 4. Specific features
- 5. How to Quote
- 6. Resources

### **What is O2G ?**

- ш OmniPCX Open Gateway (O2G) is a standalone application providing Open Web Services on top of OXE communication platforms. O2G is compliant with OmniPCX Enterprise from release R11.2.
- It provides a unique set of RESTful APIs covering Advanced Telephony, Management and Analytics domains.
- It is also an universal Openness server which can host your/ALE applications as containers (running business rules / micro-services) thanks to a built-in DOCKER engine.
- 100% software and secured (Secured-by-design, CPE deployment in less than 10', 1 single server for all your network of OXEs in network or not).
- Next generation of API platform, replacing ICS and OTMS.

#### SIMPLE for DEVELOPPERS

*RESTful API, single server, User centric, OXEs network*

#### Get your OPEN-DATA

*An Analytics API to get PBX generated Datas(CDR, Alarms, Inventory, …)*

#### Multi-SERVICES hosting

*A DOCKER engine to host custom containers and other ALE Applications*

#### For AUTOMATION

*A MANAGEMENT API for user provisioning, self-service portal, system configuration*

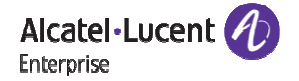

### **Services**

6

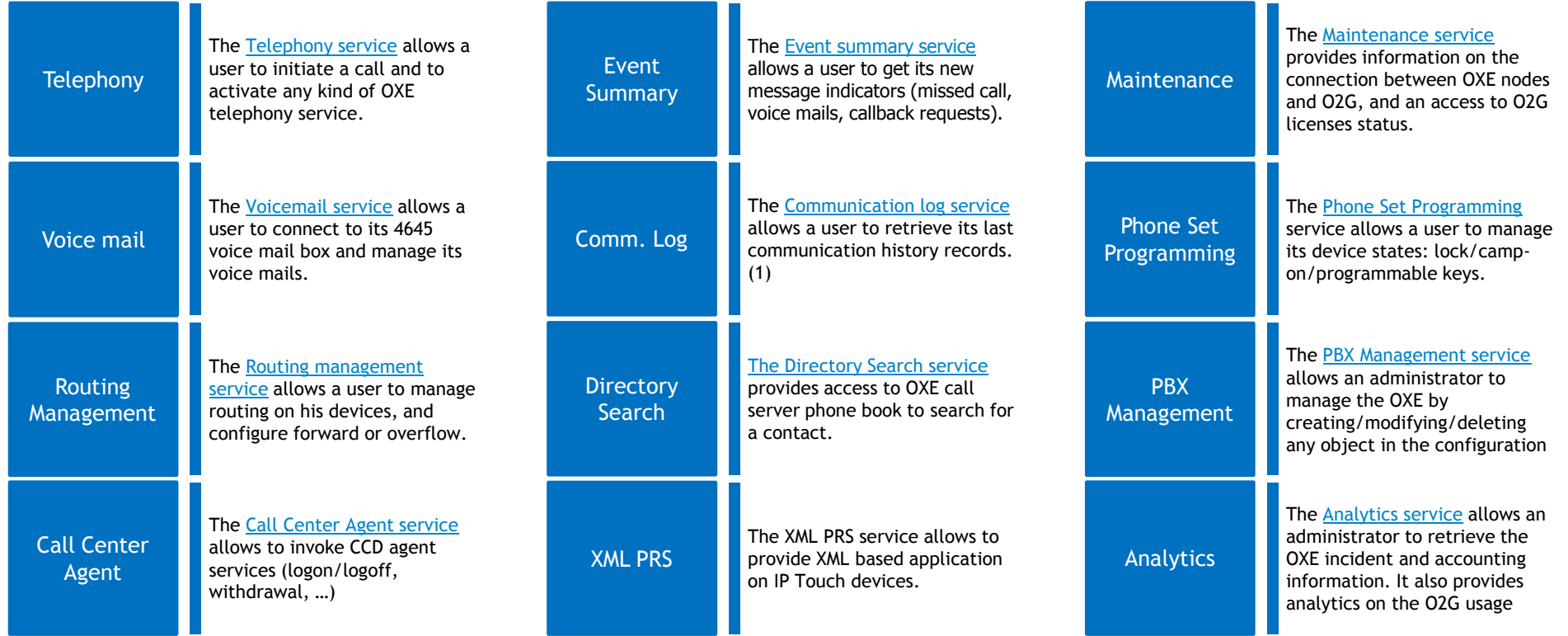

1) The call history records are managed by O2G. They are not synchronized with the OXE call log and may provide slightly different results.

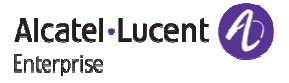

## **WHAT IS A "RESTful" API and WHY DEVELOPERS LIKE IT !**

A REST API defines a set of **resources** which developers can perform **requests** and receive **responses** via **HTTP** protocol.

- **REST** <sup>=</sup>**RE**presentational **<sup>S</sup>**tate **T**ransfer
- Use HTTP : requests, status, methods(v<mark>erbs</mark>) (POST, GET, DELETE, PUT, OPTIONS, ...)
	- Every tool that can handle web/HTTP can handle REST api like gateway, browsers, POSTMAN …)
- **Lightweight**, simple, elegant and easy to understand.
- . **Resources identified by URIs (aka end-points like** /telephony/call /users / devices /voicemails)
- ■ Data Content encoded in JSON (O2G) format = simpler to read / decode / Javascript friendly
- Stateless: no connection state/context stored on the server between API invocation = flexible and scalable servers, easy caching

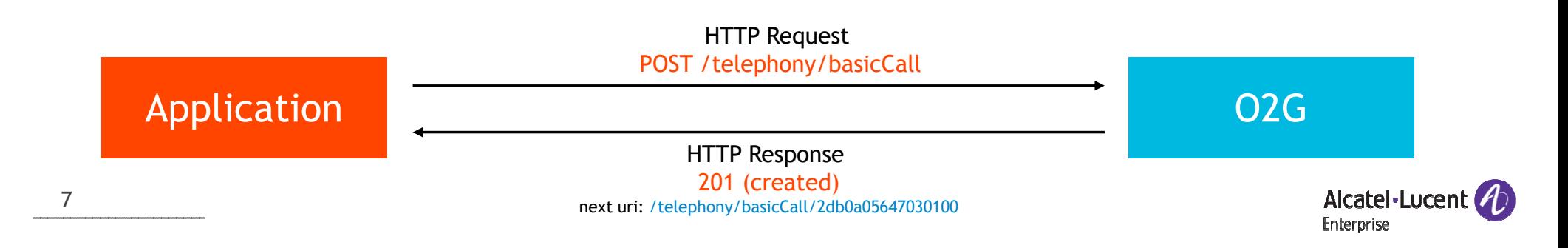

### **REST – the Natural Evolution**

REST is just the "de facto" standard for APIs as of 201x.

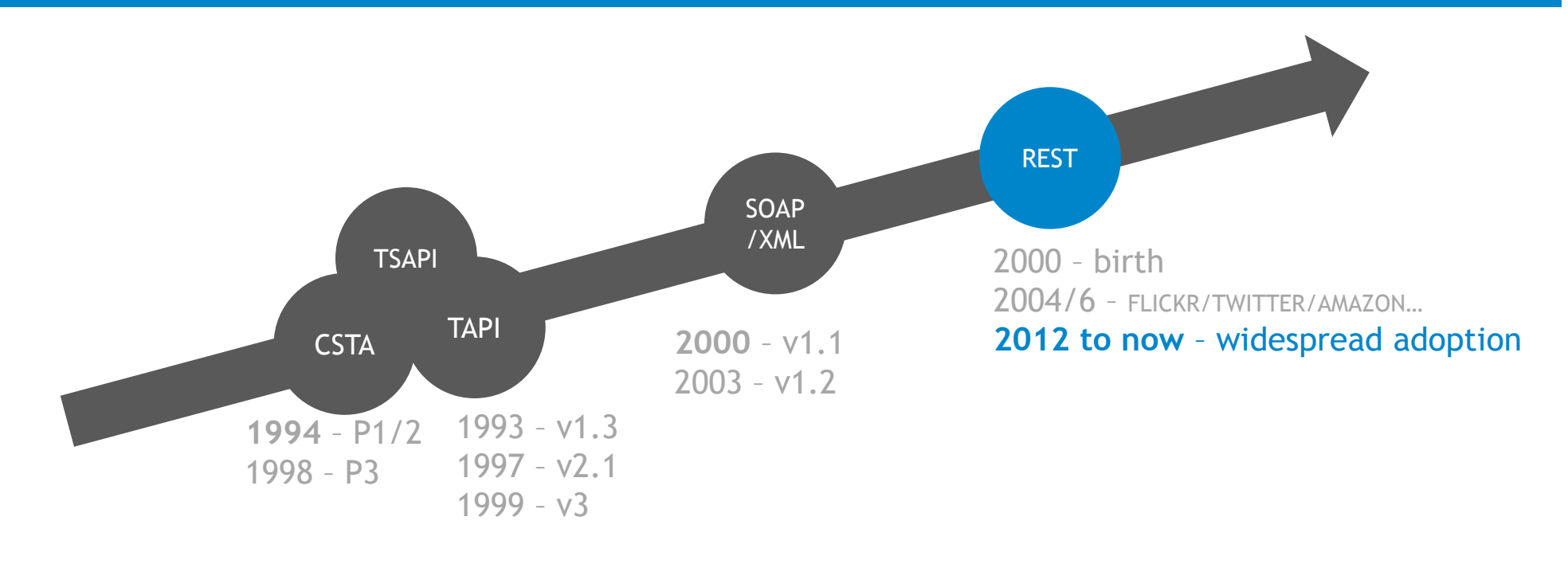

Alcatel-Lucent 4 Enterprise

### **Docker on O2G** Why and for what?

- For developers, Container technology is currently the best known way to deploy applications.
- For efficiency, one single server for ALE and developers.
- For security, one server to secure
- For openness, **ALE specific applications** can be deployed on this server

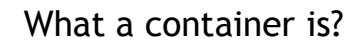

- <sup>A</sup> container image is <sup>a</sup> **lightweight**, stand-alone, executable **package** of <sup>a</sup> piece of software that includes everything needed to run it.
- Available for both Linux and Windows based apps, containerized software will always run the same, whatever the environment.
- Containers isolate software from its surroundings.

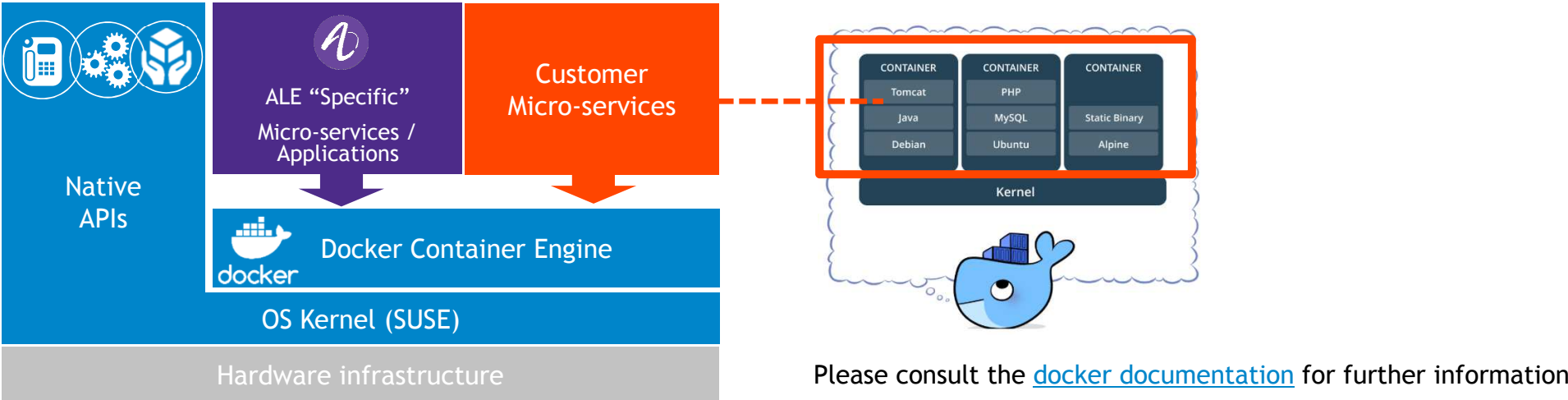

Alcatel-Lucent **Enterprise** 

## **DOCKER on O2G**Example

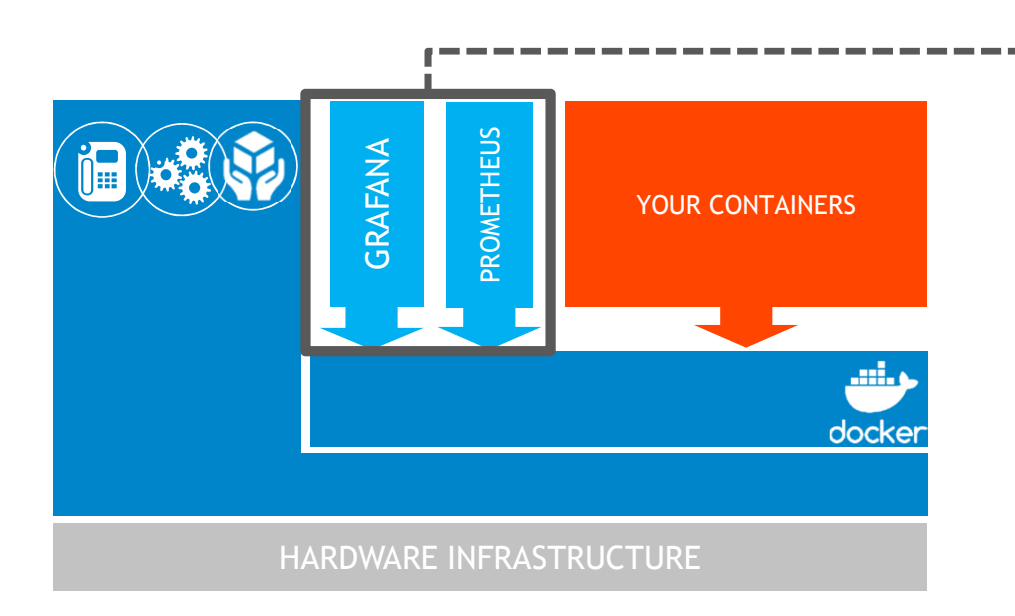

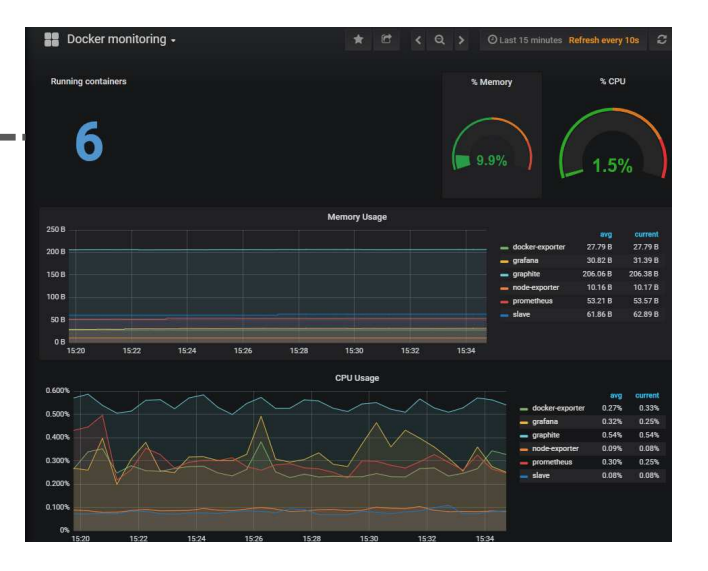

In this exemple, <u>Grafana docker image</u> can be installed in combination with <u>Prometheus</u> to collect data and alarm from the docker container engine (https://docs.docker.com/config/daemon/prometheus/).

> Alcatel-Lucent 4 Enterprise

### **Examples of applications(1/2)**

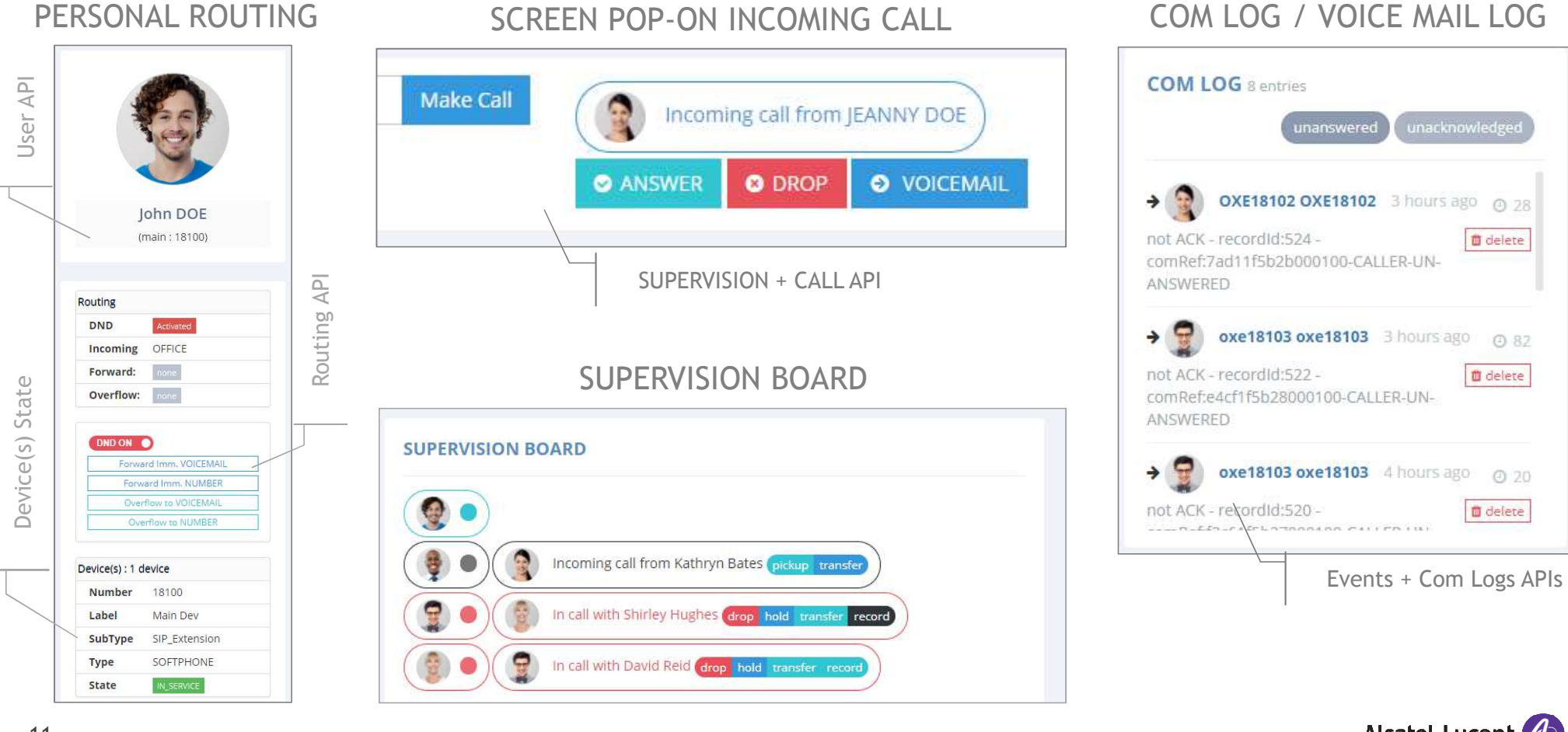

Alcatel-Lucent **Enterprise** 

### **Examples of applications (2/2)**

### INVENTORY DASHBOARD

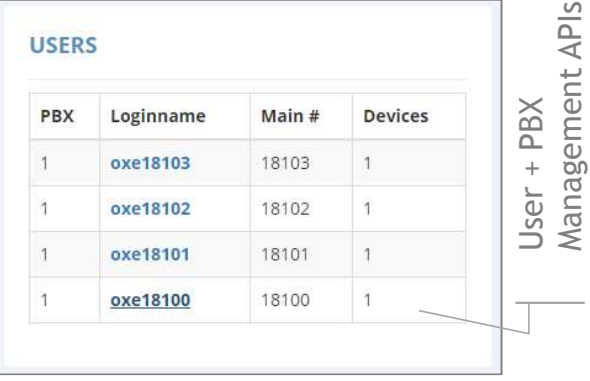

### INCIDENTS MANAGEMENT

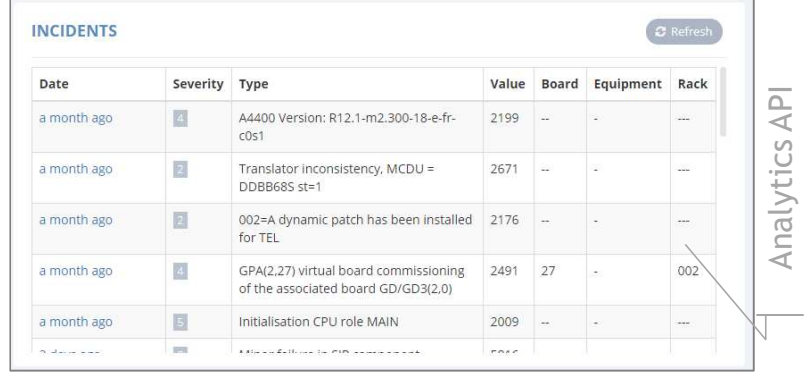

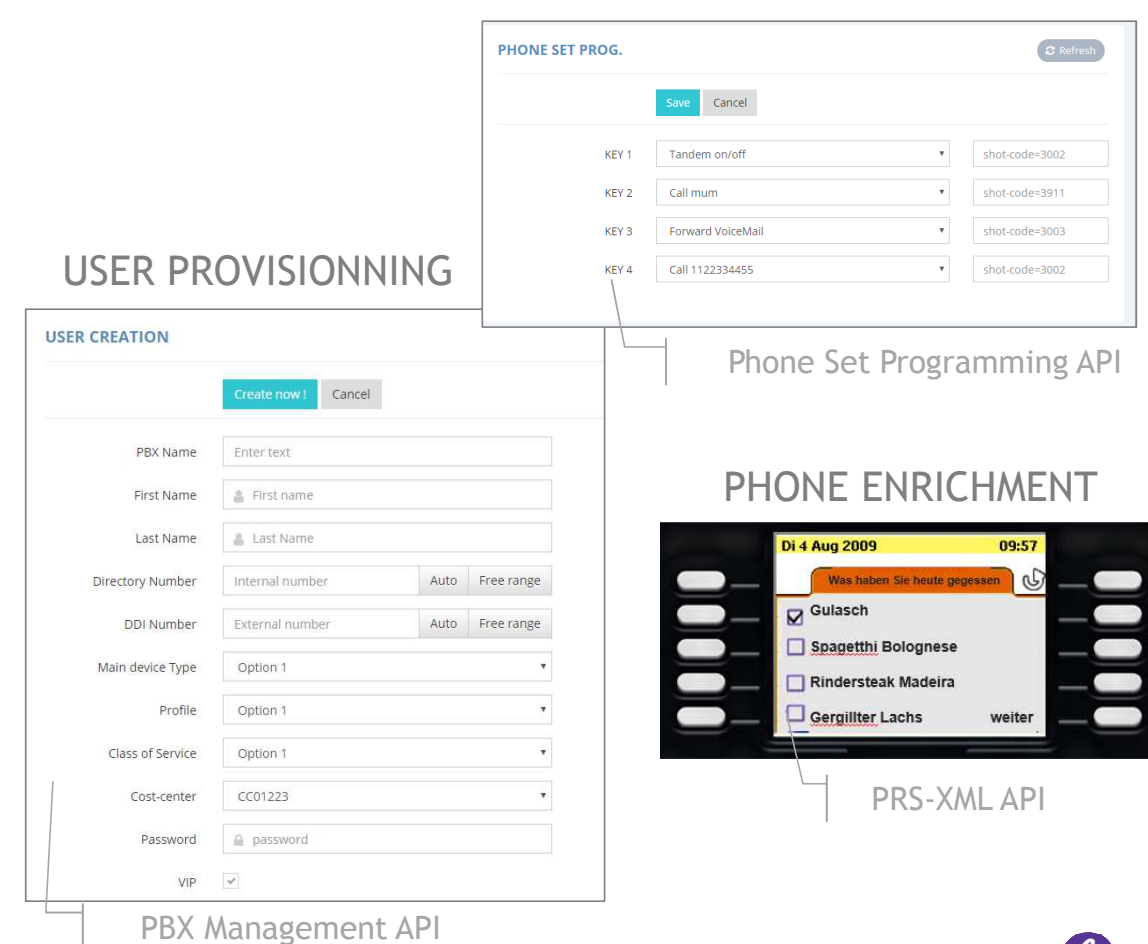

PHONE SET PROGRAMMING

Alcatel-Lucent 4

Enterprise

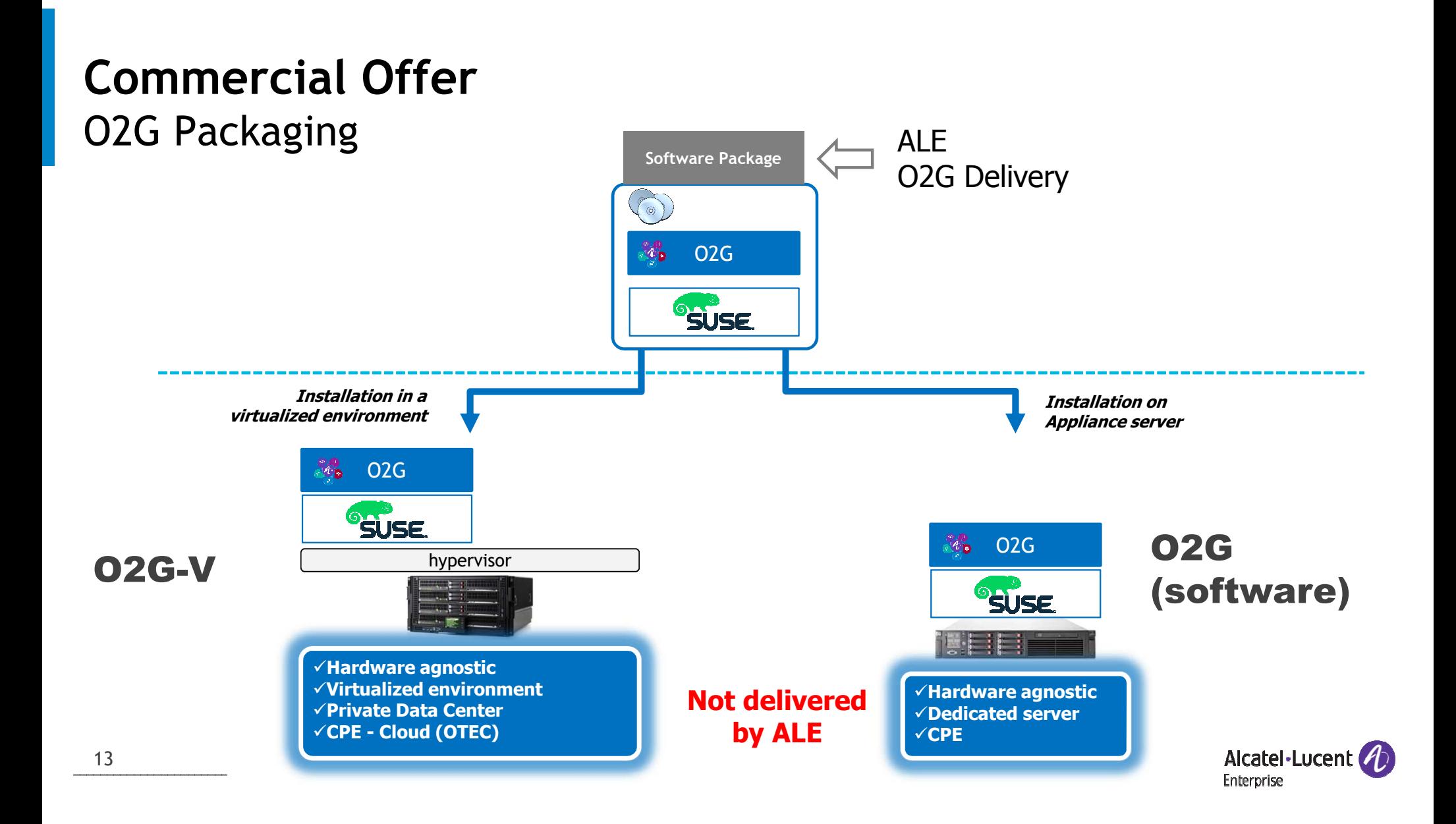

## **Deployment on Appliance server**Pre-requisite

 $\blacksquare$ Sizing

| <b>Nb Users</b> | 0.1000         | 100115000      | 15001100000     |
|-----------------|----------------|----------------|-----------------|
| Processor       | 1 GHz / 1 core | 2 GHz / 1 core | 2 GHz / 4 cores |
| <b>RAM</b>      | 2 GB           | 2 GB           | 4 GB            |
| Hard Disk Size  | 20 GB          | 30 GB          | 200 GB          |

Nota: These prerequisites are given for the O2G server only. In case additional applications would be deployed as docker containers, these prerequisites must be adapted. See docker documentation at https://docs.docker.com/

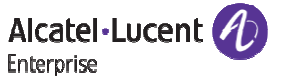

## **Deployment on virtual environment**Pre-requisite

 $\blacksquare$ Compatibility with virtualized environment

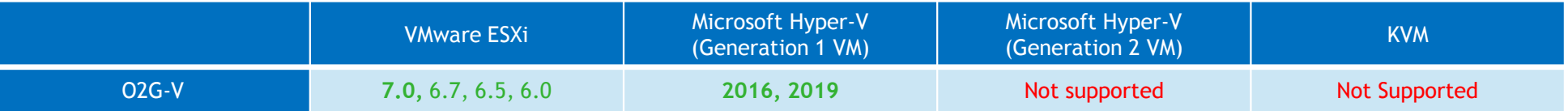

 $\blacksquare$ Virtual machine sizing

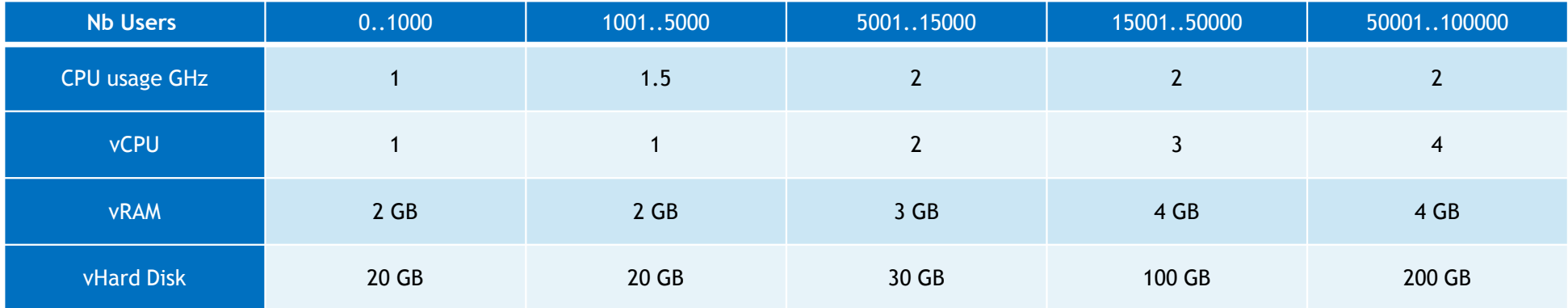

Nota: These prerequisites are given for the O2G server only. In case additional applications would be deployed as docker containers, these prerequisites must be adapted. See docker documentation at https://docs.docker.com/

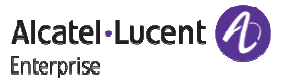

### **Licensing**Models

O2G supports 2 licensing models

### **CAPEX**

 License is paid once – model proposed though ALE standard Offer – License management is based on a FlexLM license server. The license file is delivered from ALE licensing portal.

### **Per vendor agreement**

In this mode, the licensing control is no longer performed at O2G server level but a token-based authentication is put in place for the applications that want to use O2G APIs. This licensing is dedicated to temporary try and buy.

The token is generated by ALE and provided to the business partner or the customer.Please contact your ALE sale representative for a "Per vendor agreement" licensing.

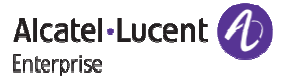

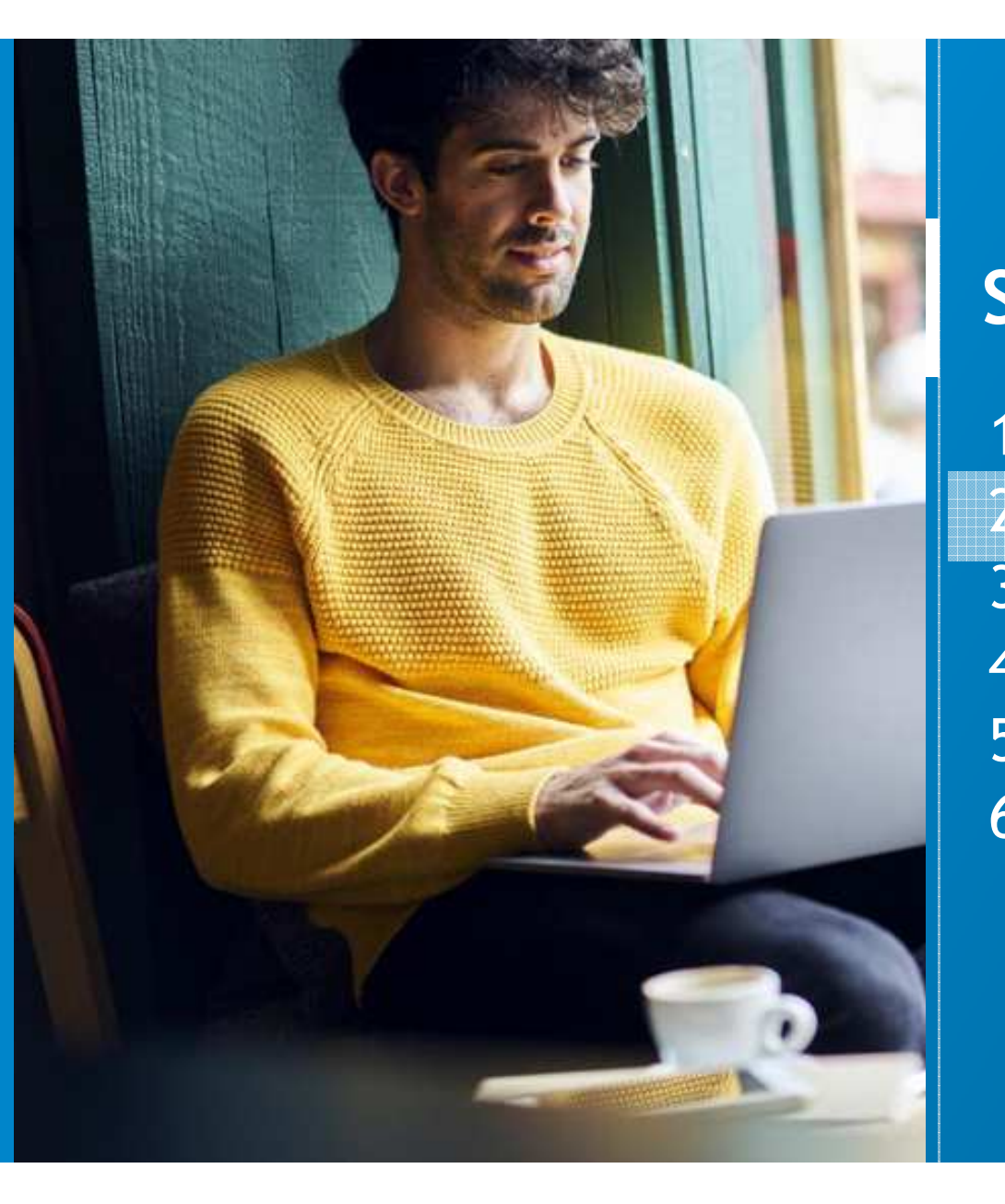

# **Summary**

- 1. General overview
- 2. Architecture and design guide
- 3. Security
- 4. Specific features
- 5. How to Quote
- **6.** Resources

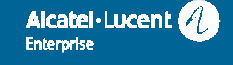

### **ArchitectureOverview**

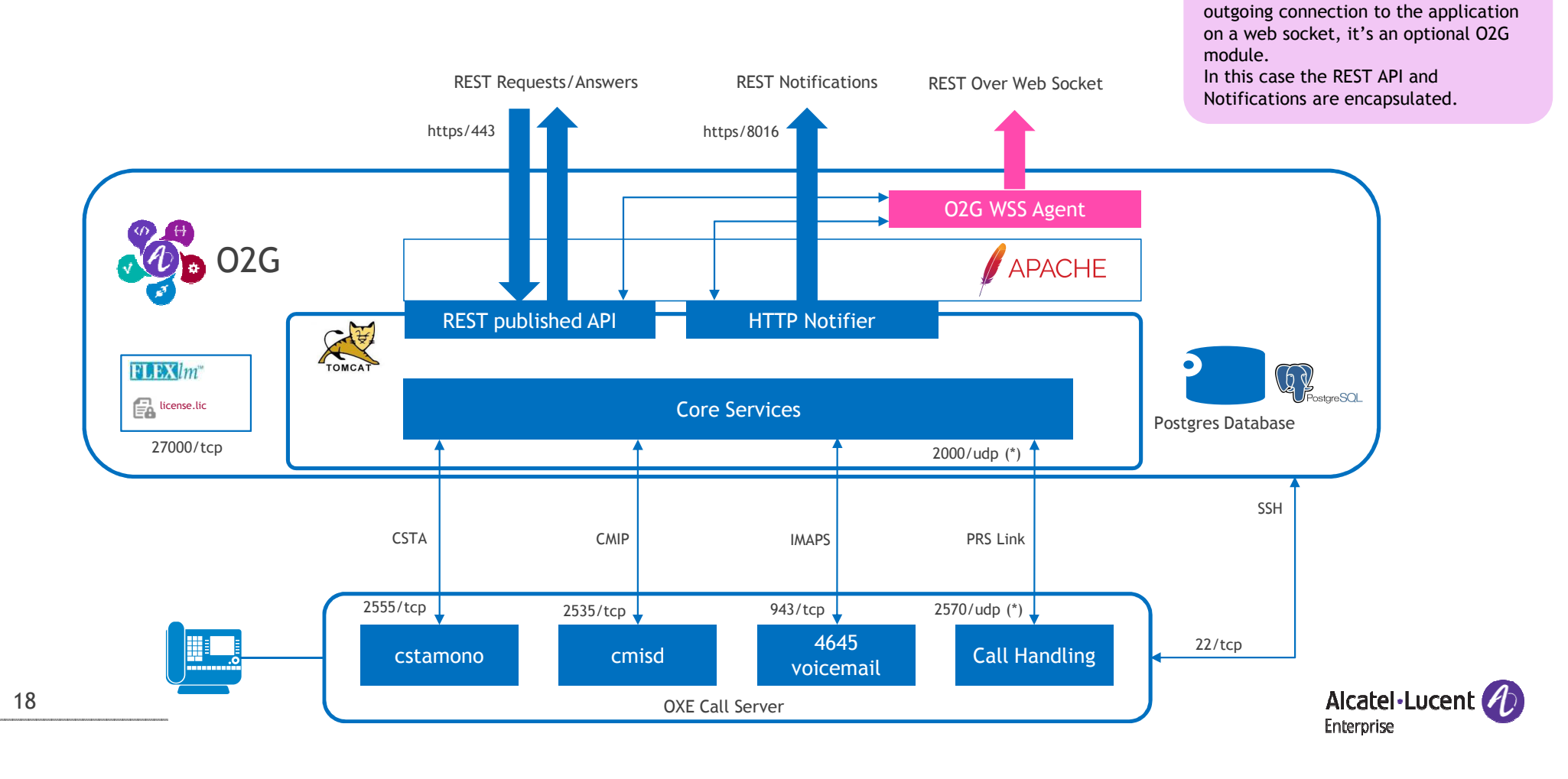

O2G WSS Agent allows to establish a

### **Architecture**Deployment and constraints

### ■ Design rules

- Centralized O2G server
- $\blacksquare$ Up to 100 OXE nodes
- Up to 100 kUsers

### ■ Other constraints

 Messaging service can access voice mail of a user only if the 4645 is located on the OXE node the user is configured on.

- OXE constraints
	- 20000 CSTA monitoring requests maximum per OXE
	- $\blacksquare$ 30 simultaneous CSTA links maximum
	- Numbering plan must be homogeneous on an OXE ABC-F network $\blacksquare$

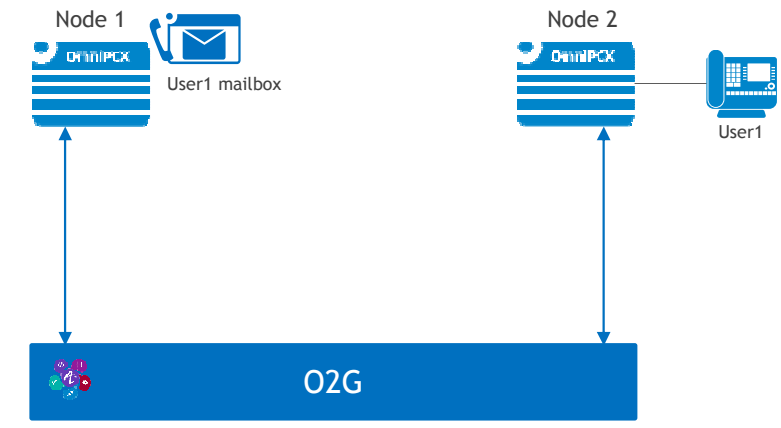

O2G Messaging service can't access User1 Voice mail

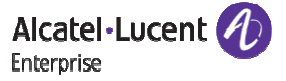

### **Support OXE redundancy**

### ■ O2G support local and geographical OXE redundancy

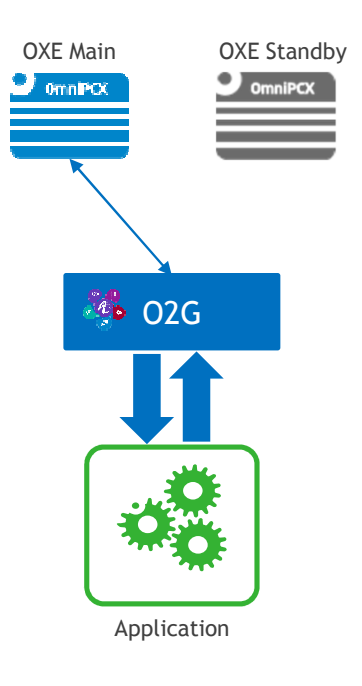

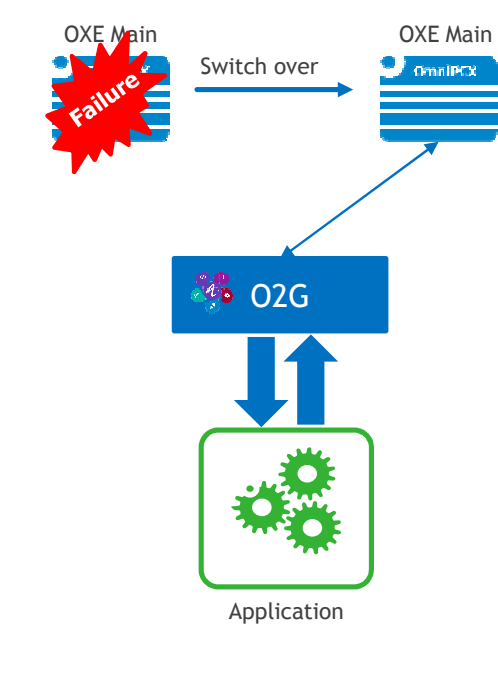

### Following actions are performed on switch over

- CSTA link is established with the new OXE main call server
- CMIP link is established with the new OXE main call server
- IMAP link is established with the new OXE main call server
- PRS link is established with the new OXE main call server
- O2G starts the CSTA monitoring

On a Call server switch over, application are notified thanks to the Maintenance service with <sup>a</sup>*OnCtiLinkDown* event followed by a *OnCtiLinkUp* when the connections between O2G and the new OXE call server main have been established.

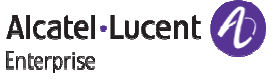

## **O2G High Availability**

- $\bullet$ O2G can be configured to work in Active/Passive mode. O2G services are reachable through a unique virtual address.
- $\bullet$  At startup, the first started O2G takes the active role and establishes links to the OXE call servers. State of each O2G is controlled by the Solution controller component. This component acquires and locks the O2G virtual address
- $\bullet$ In case of active O2G server failure, the passive server switch over to the active role. It establishes links to the OXE call servers

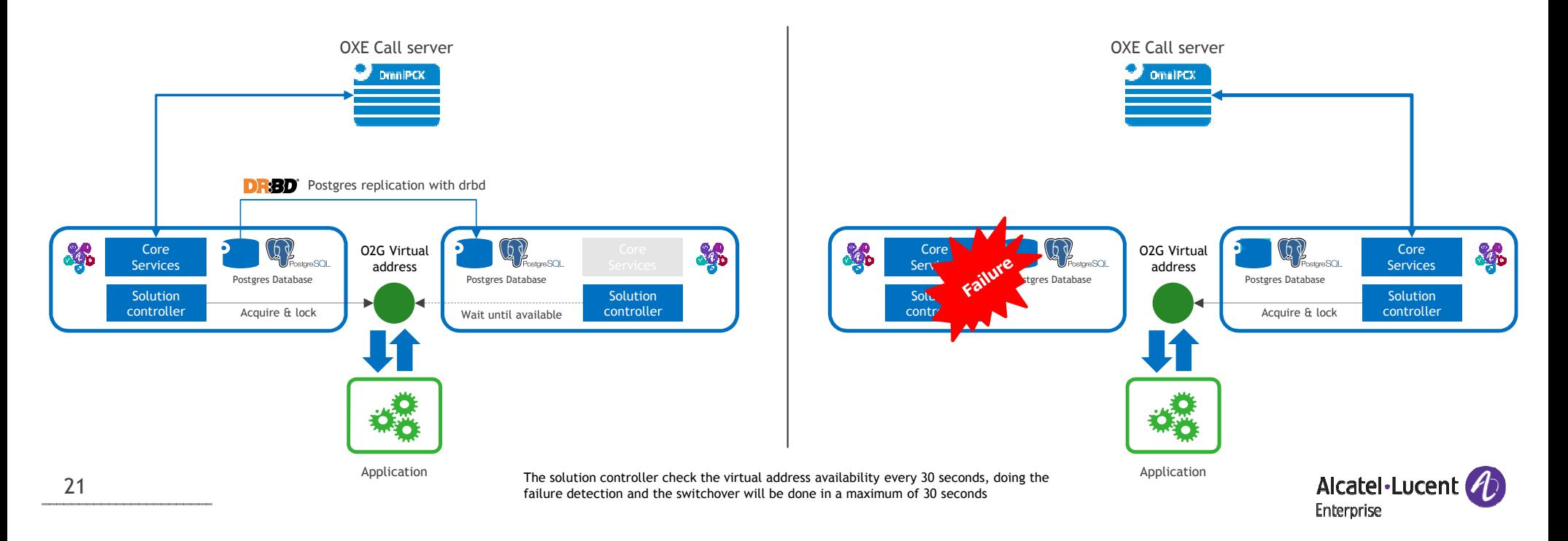

### **Remote access**Using a border element

O2G provides 2 topologies to allow an application to remotely access O2G services, hosted on company premises

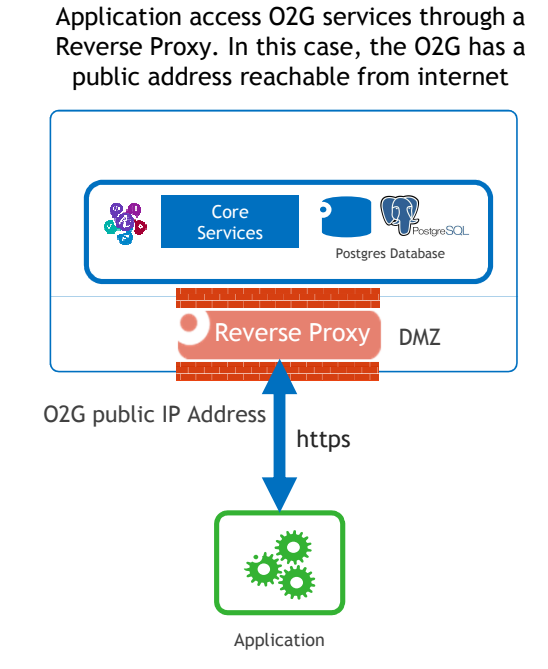

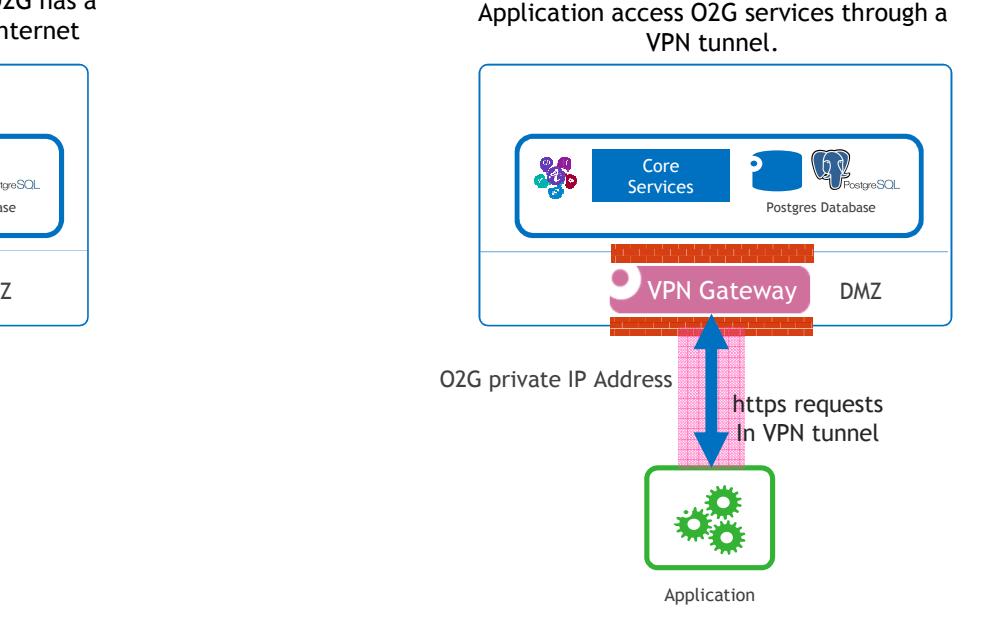

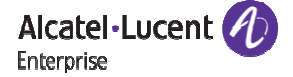

## **Remote access**From an outgoing websocket connection

### With this topology, O2G establishes an outgoing connection using a secured WebScoket

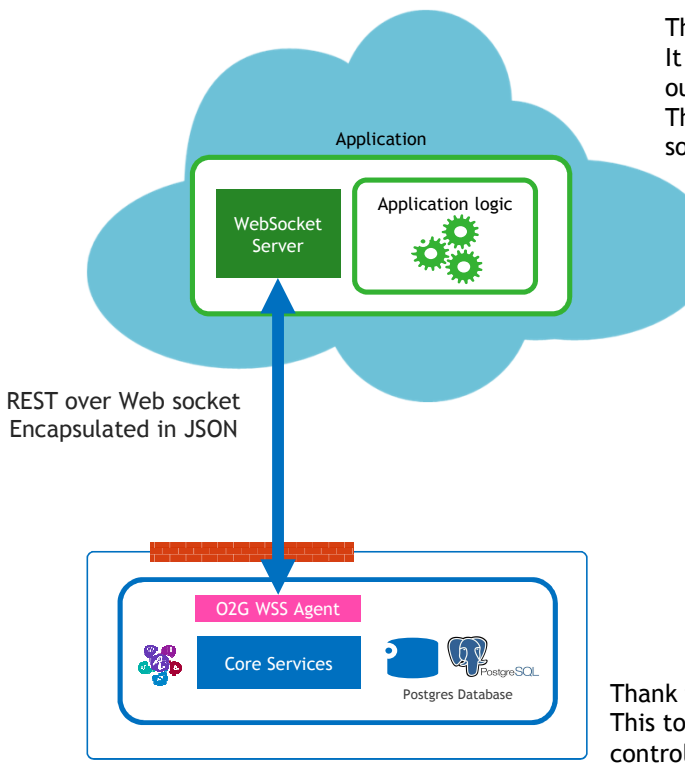

The application doesn't use REST over https. It provides a Web Server Socket to allow O2G to establish the outgoing connection to the application. The application invokes REST services over a secured web socket connection. Messages are encapsulated in JSON.

- O2G can establish only one outgoing secured web socket connection (require the Cloud Connectivity license)
- This topology has an impact on the application design
	- It must provide a public secured web socket server
	- The application must be authenticate by a JSON Web Token <u>(RFC 7519),</u> signed by a Certification Authority.
	- The JWT and CA certificate must be trusted by O2G

Thank to the O2G WSS Agent, O2G always establish an outgoing This topology is particularly suitable for a cloud application who need to invoke OXE call control telephony services without any border elements.

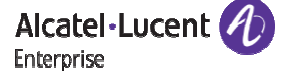

## **Licensing**With OXE Hardware platform (CPU, Appliance Server, GAS)

Deployment cases with an OXE on hardware platform

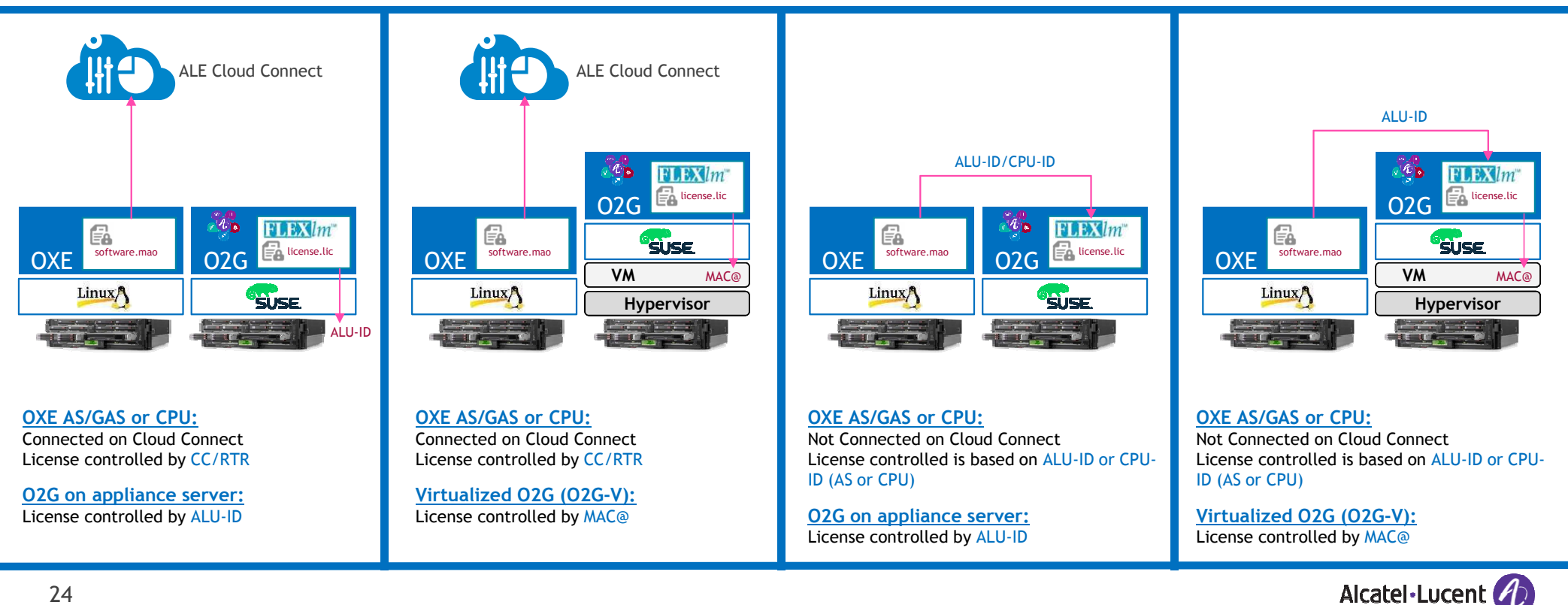

**Enterprise** 

24

## **Licensing**With Virtualized OXE

### Deployment cases with a virtualized OXE

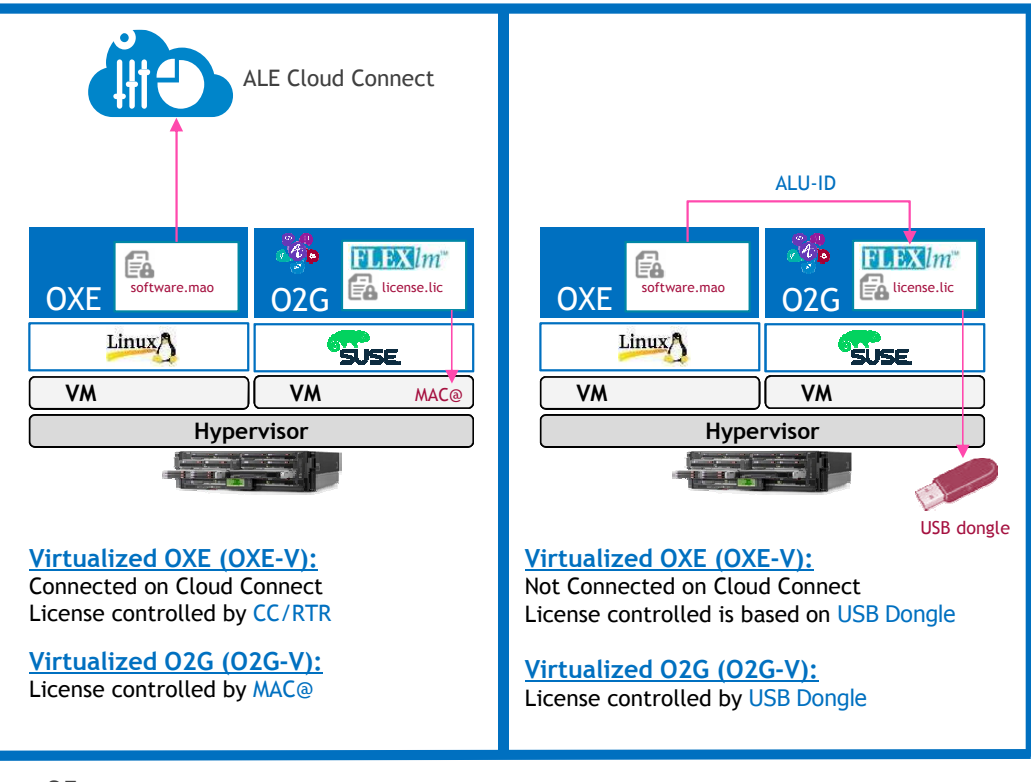

The configuration with a virtualized OXE (OXE-V) and an O2G deployed on an appliance server is not possible.

Microsoft Hyper-V doesn't support the control by a USB dongle. In case of deployment on Hyper-V, OXE **must be connected on Cloud connect and use RTR to control the license**.

Please refer to <u>TBE043 - OpenTouch Suite for MLE Virtualization design guide</u> for further information

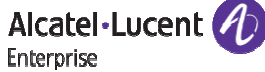

# **Licensing**External FlexLM server

The O2G FlexLM server can be use to control the OXE licenses. It's possible to control up to 5 OXE with the embedded FlexLM Server.

Above this limit, it is necessary to deploy an external FlexLM server.

O2G can be configure to use the external FlexLM server.

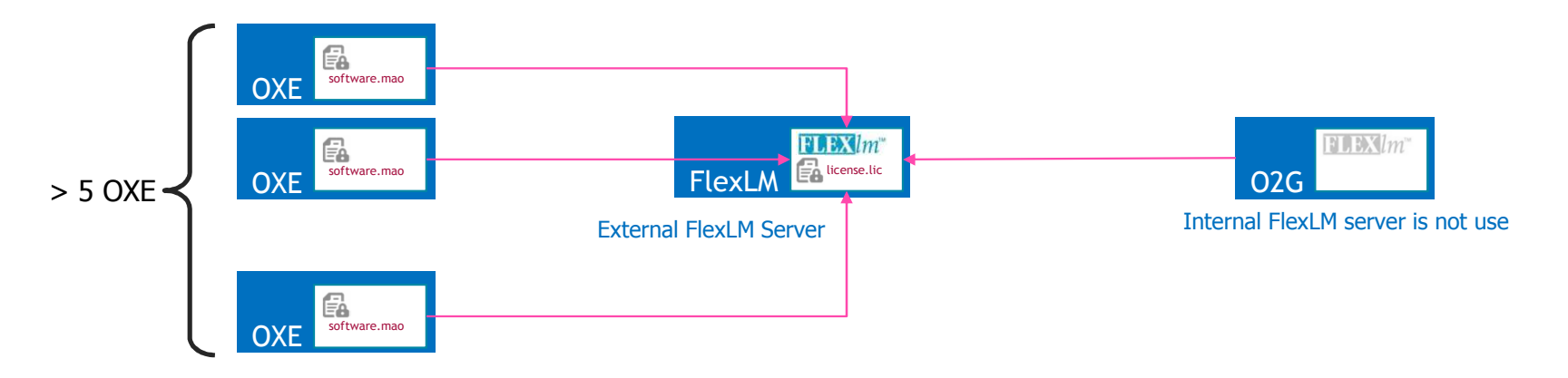

It's possible to configure only one external FlexLM server in O2G. In case the external FlexLM server is duplicated, an role based IP address must be considered.

26Please refer to <u>TBE043 - OpenTouch Suite for MLE Virtualization design guide</u> for further information

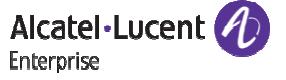

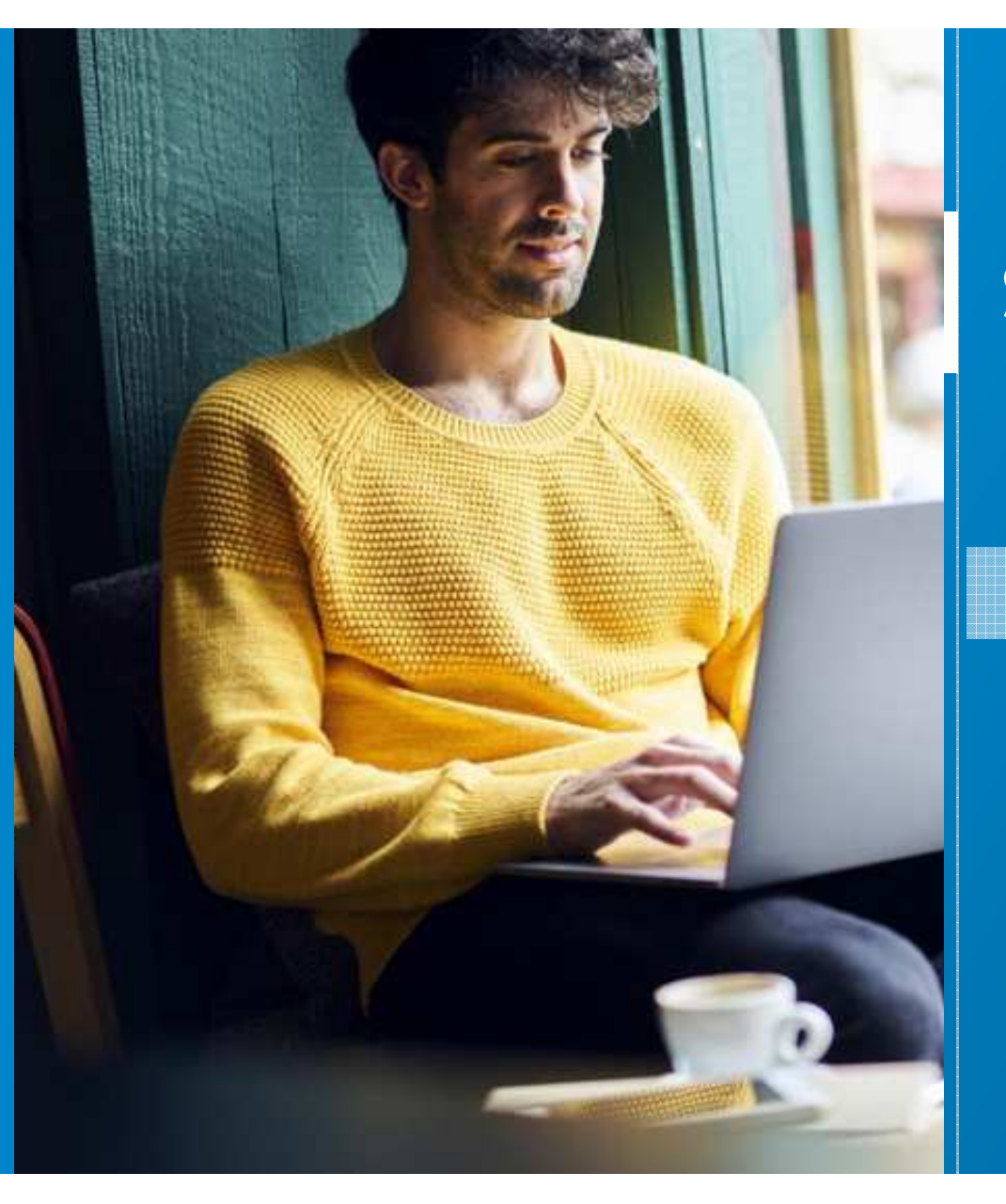

# **Summary**

- 1. General overview 2. Architecture and design guide3. Security
- 4. Specific features
- 5. How to Quote
- **6.** Resources

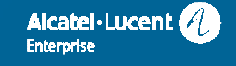

## **Security** O2G accounts and role

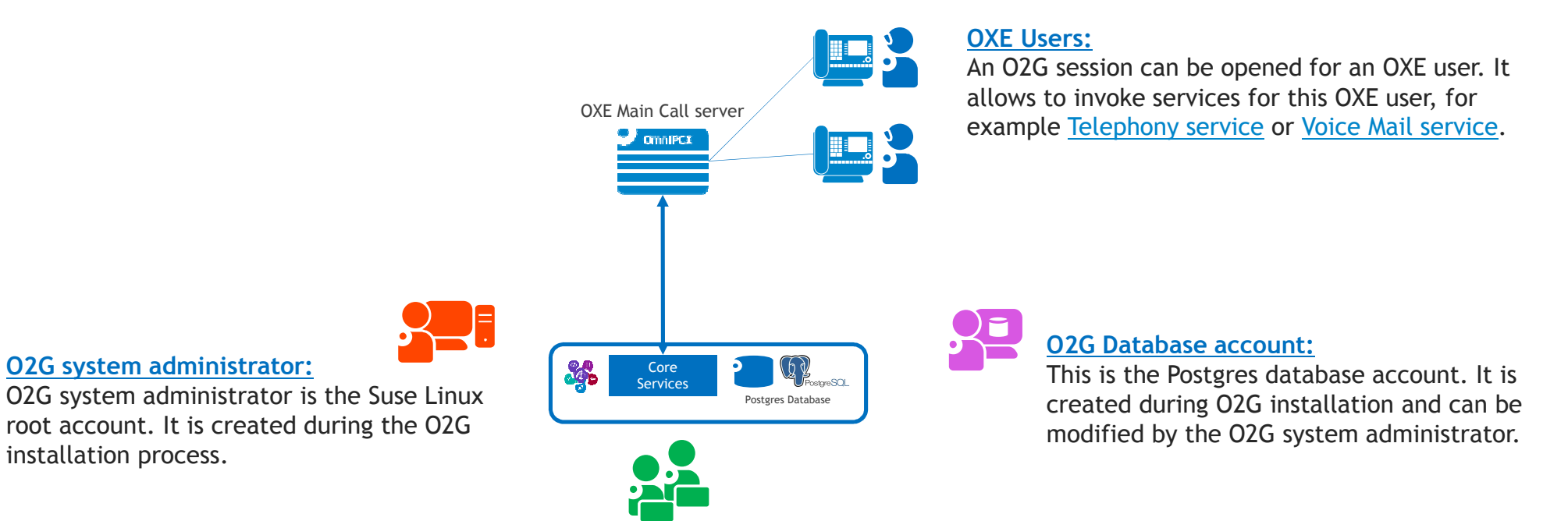

#### **O2G Administrators:**

 O2G administrators can invoke any O2G services. An administrator session is mandatory for some services like PBX Management service or Analytics service.

 An administrator is created by the O2G system administrator.There is no limit on the number of O2G administrators.

O2G administrator can access Logs and maintenance tools.

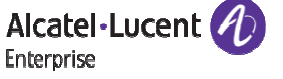

### **Security** Authentication

- O2G Session
	- Before accessing a REST service provided by O2G, a user or administrator session must be opened.
	- **Authentication is performed with <u>https basic authentication</u>**
	- User authentication: the login is based on the user directory number and OXE password. If the number is 0123456, the login to use is "oxe0123456" and the password is the OXE password.
	- $\mathcal{L}_{\mathcal{A}}$  Administrator authentication: Administrator password must respect the following constraints:
		- at least 9 characters
		- at least one lowercase
		- at least one uppercase
		- at least one digit
		- at least one non-alphanumeric character.
- Connection on OXE
	- O2G uses SSH to retrieve OXE incidents or accounting tickets. SSH must be activated on OXE.
	- $\;\;\bar{\;\;\;\;\;}$  By default the OXE account "adfexc" is used, but it can be modified by O2G system administrator.

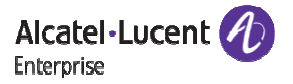

## **Security** Encryption

### ■ By default O2G is secured

- O2G is deployed with a default self-signed certificate
- Ports 443 and 8016 are used by a secured O2G
	- Port 443 is used to invoke services
	- Port 8016 is used for https notification
- It is strongly recommended to deploy a customer certificate
	- O2G support X509v3 certificates in a PKCS#12 format
	- PKI can be managed with OmniVista 8770. Please see <u>TBE025 OpenTouch Suite for MLE Security Design</u> <mark>Guide</mark> for detail
	- $\textcolor{red}{\bullet}$  In case of outgoing connection over websocket, the application JSON Web Token and the Certification Authority X509v3 certificate must be imported in the O2G truststore.

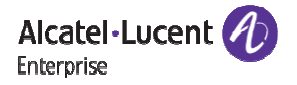

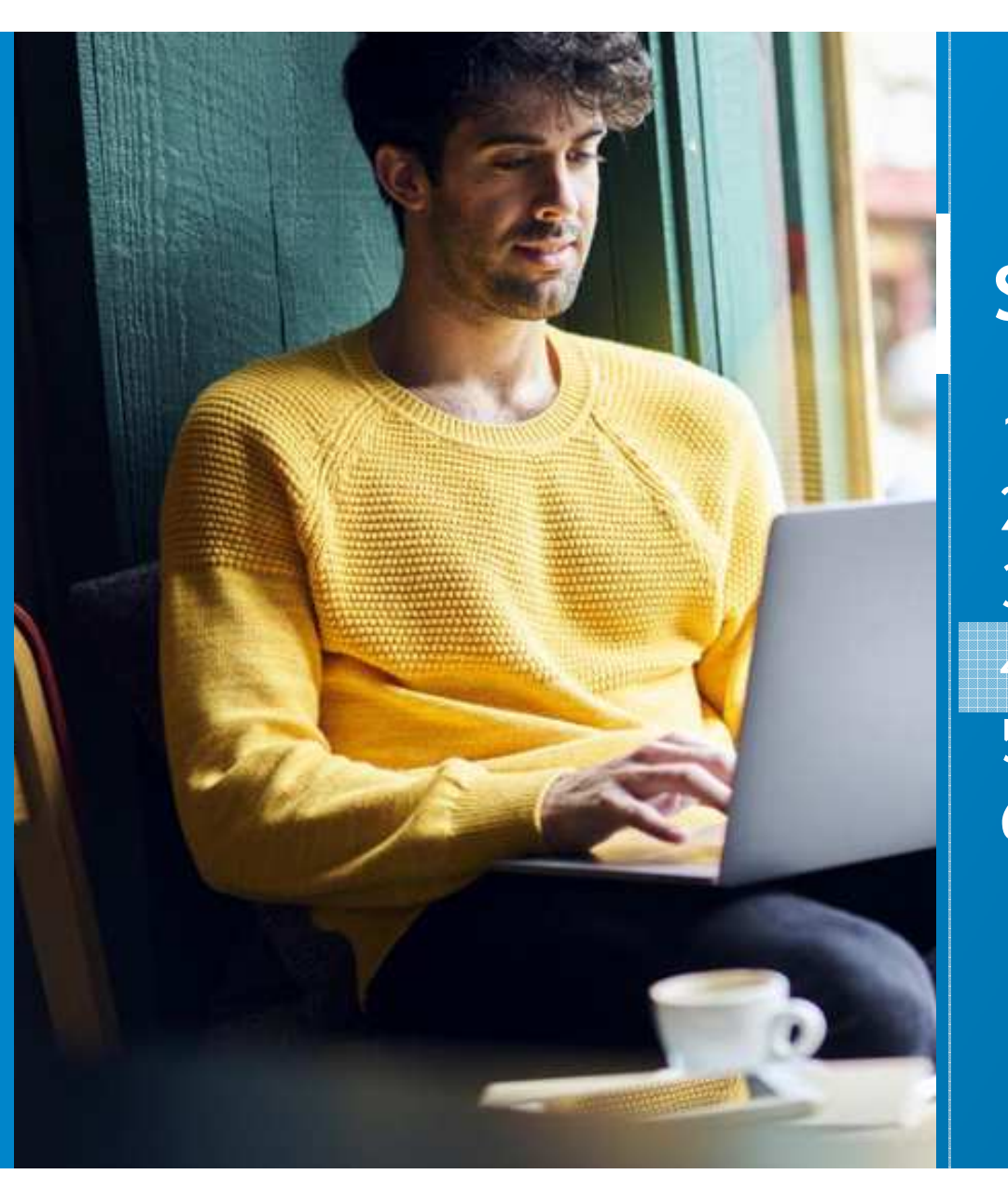

# **Summary**

- 1. General overview 2. Architecture and design guide3. Security4. Specific features 5. How to Quote
- **6.** Resources

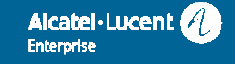

## **XML PRS Service**Principle

XML PRS service allows to provide application on a IP Deskphone. It's not a REST service.

The application communicates with O2G/PRS service through HTTPs. The application plays the role of an HTTP server.

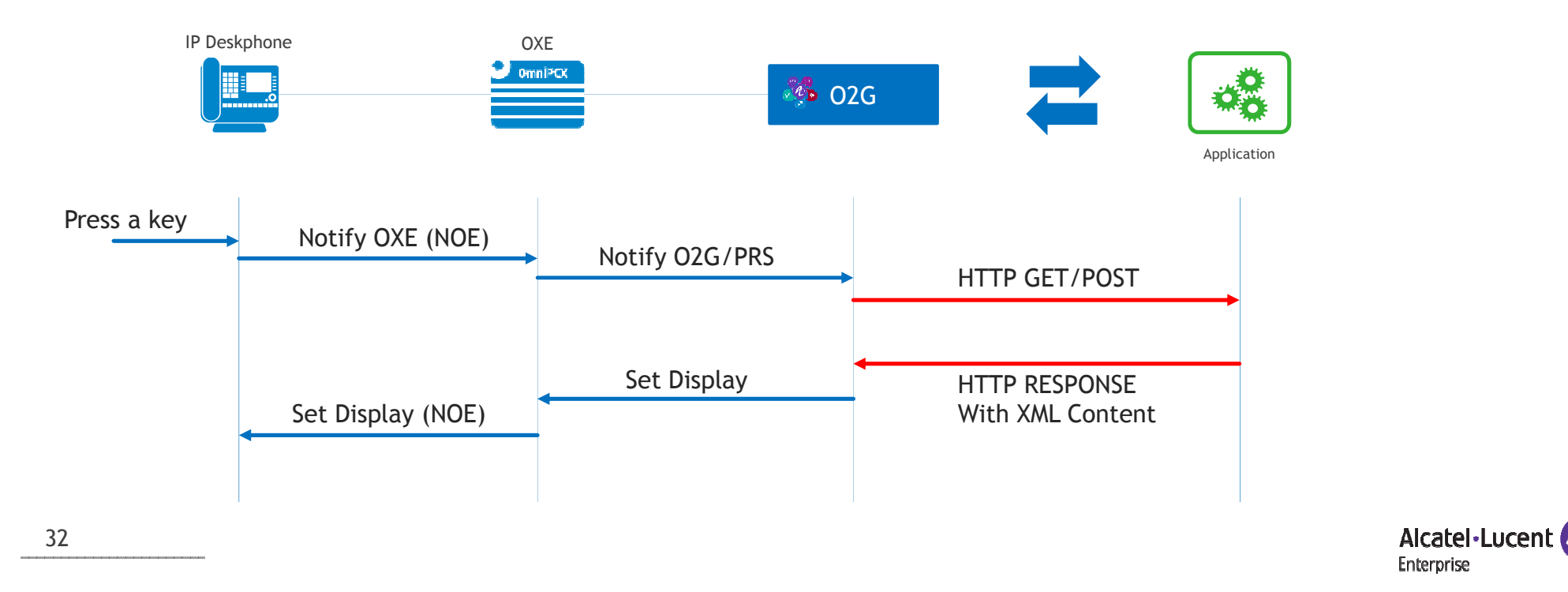

### **Communication Log Service**

Communication log is build by O2G based on CSTA monitoring and stored in the Postgres SQL database.

The communication log has a depth of 100 calls per user. After 100 calls, the oldest are automatically removed.

Warning: the communication log is different from the OXE call log, for example, acknowledging a missed call using the O2G Communication Log service will not change acknowledge the missed call the OXE call log level.

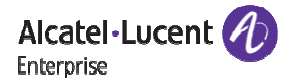

### **Performances**

- Monitoring and snapshot
	- When an O2G application starts, it monitors users and get their current state. The following table gives the necessary time to make the snapshot. (Test done on VM 2Ghz /4 vCPU / 4 GB vRAM)

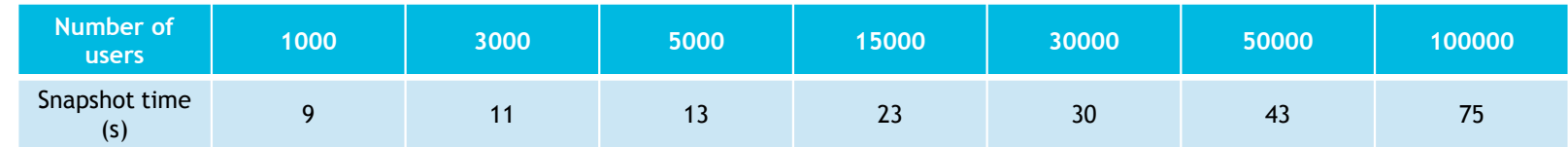

### ■ API Request performance

 The following table gives the time to perform 10000 Set and 10000 Get operations using the Set Programming Service, depending on the number of threads running in the application (Test done on VM 2Ghz /4 vCPU / 4 GB vRAM)

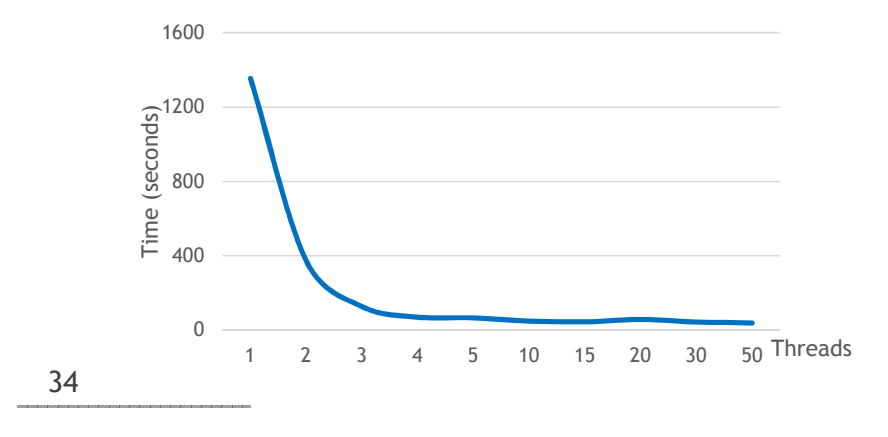

Multi-threading brings improvement as soon as the client application uses 3 or 4 threads (no need to get above to get better results).

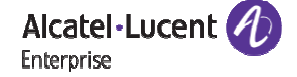

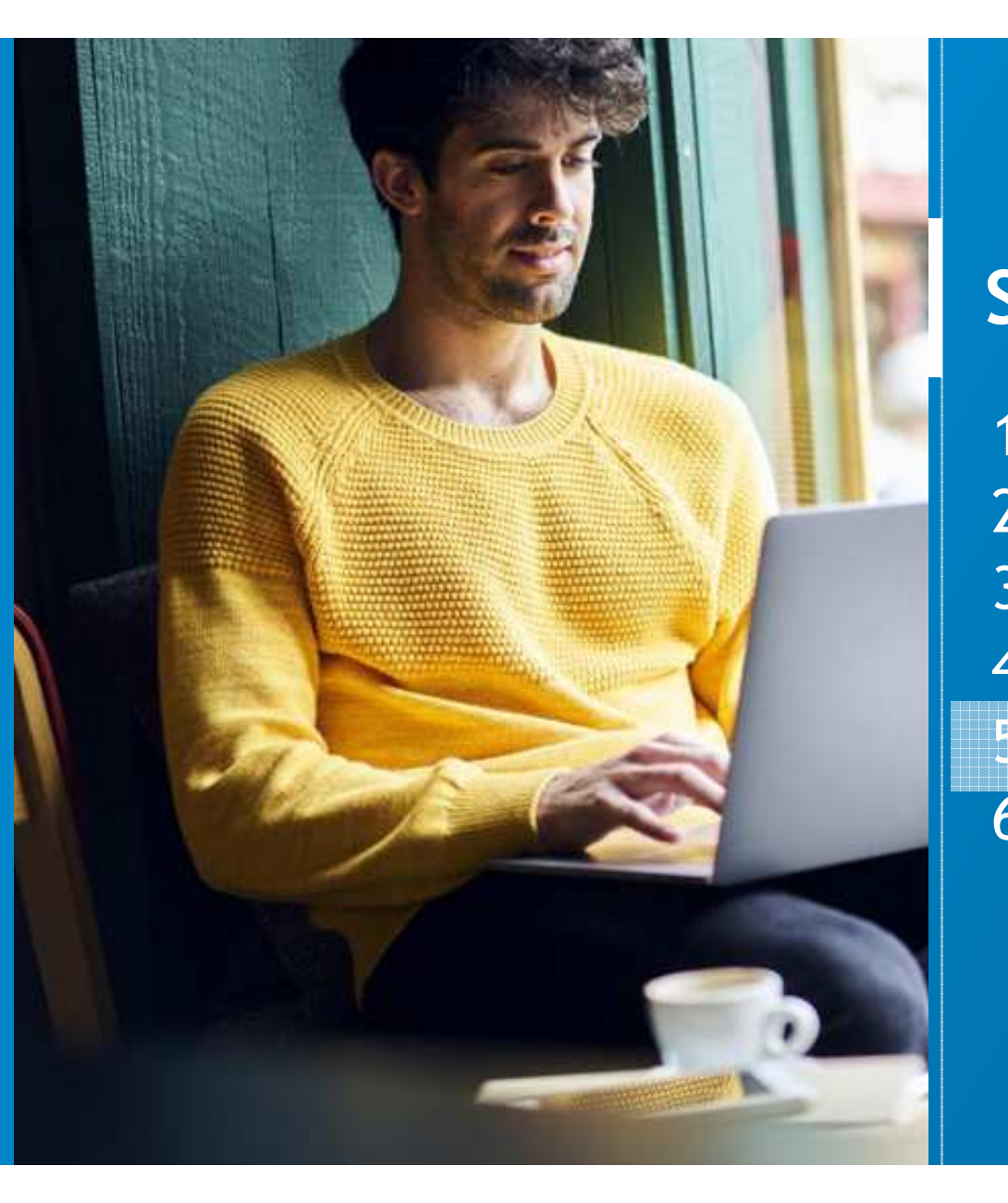

# **Summary**

- 1. General overview
- 2. Architecture and design guide
- 3. Security
- 4. Specific features
- 5. How to Quote
- **6.** Resources

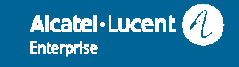

### **Pricing model** Licenses overview

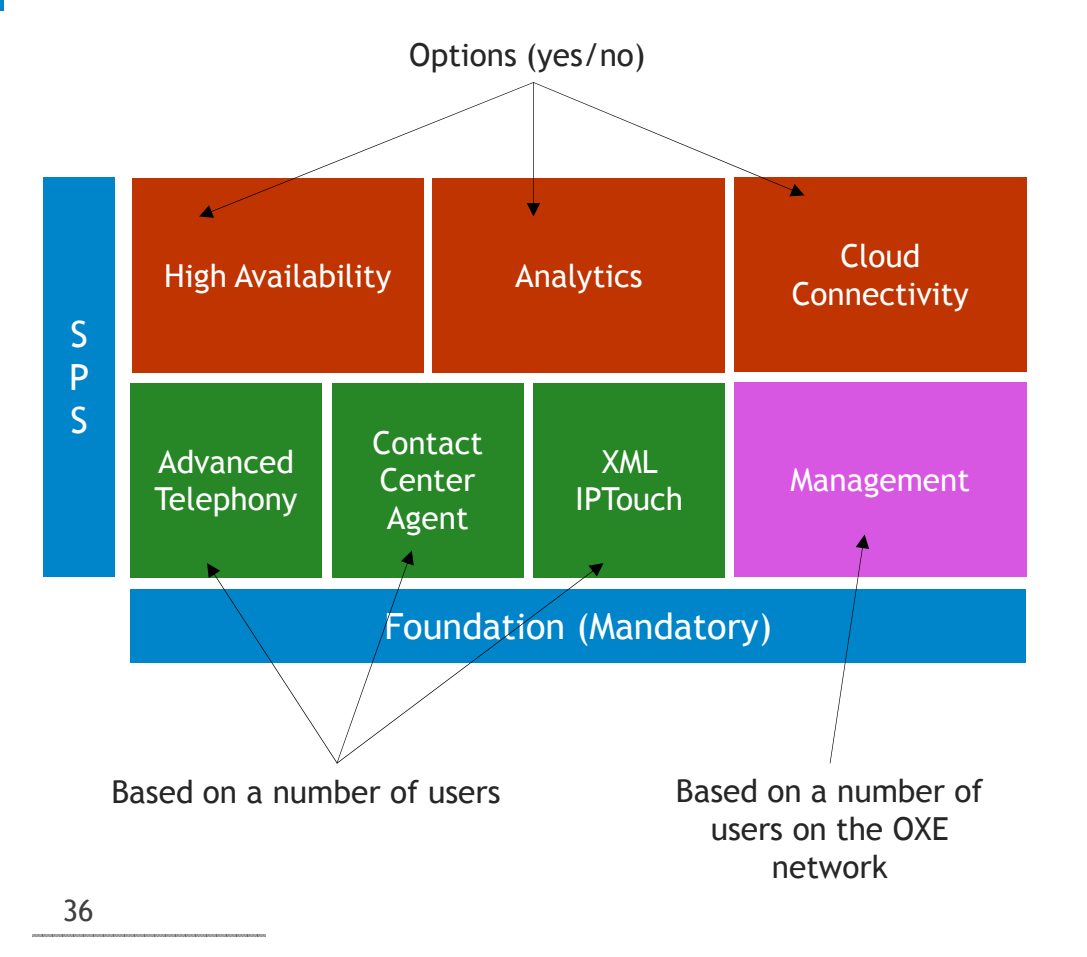

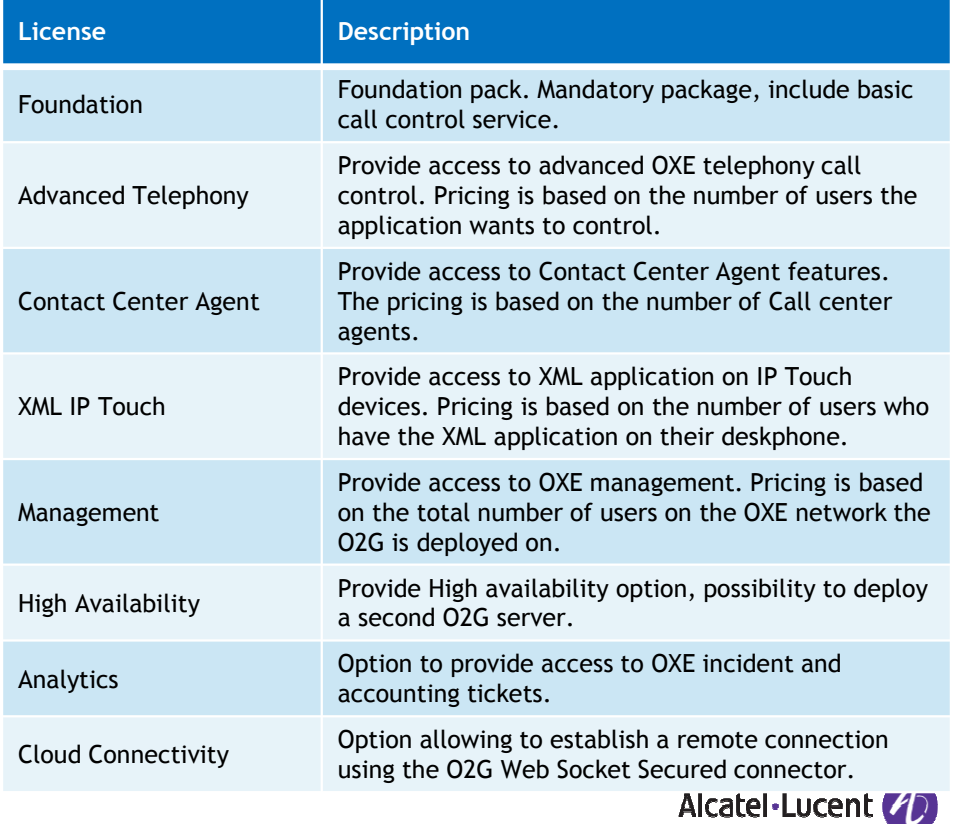

Enterprise

## **Pricing model** Mapping between licenses and REST services

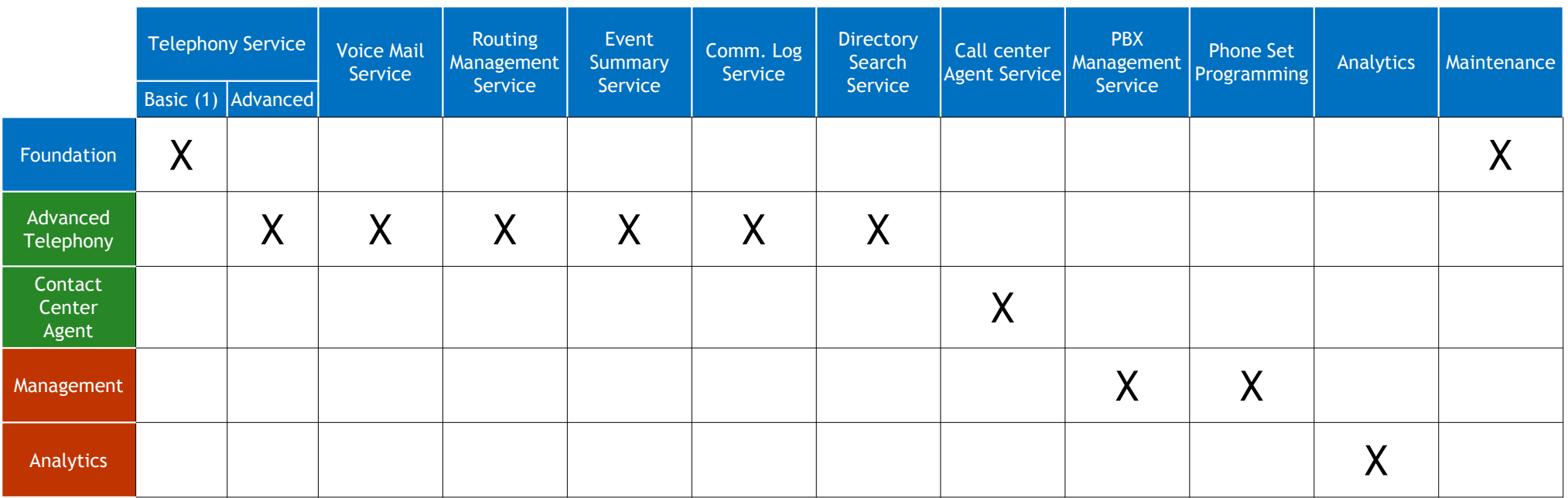

1) Basic telephony is a subset of Telephony service available with the Foundation pack. It allows the following services

• basicCall: Initiates a call to another user

• Answer: Responds to the incoming ringing call.

• dropMe: Exits from the call

Alcatel-Lucent **Enterprise** 

### **ACTIS Overview**

O2G is configured in an OpenTouch suite for MLE solution configuration, in addition to the OXE product. O2G is configurable in the UCC/XML WS/CTI tabUnified Communications and Collaboration

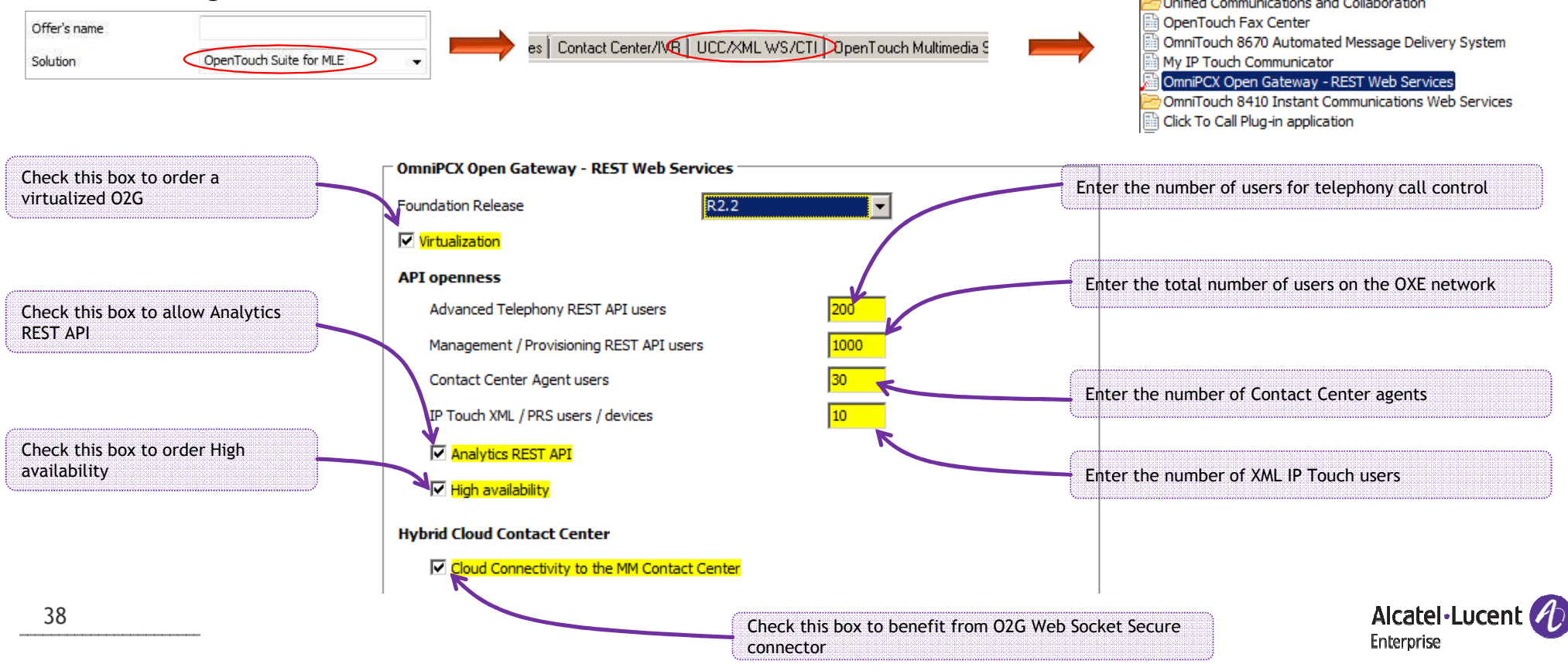

# **ACTIS** Commercial items

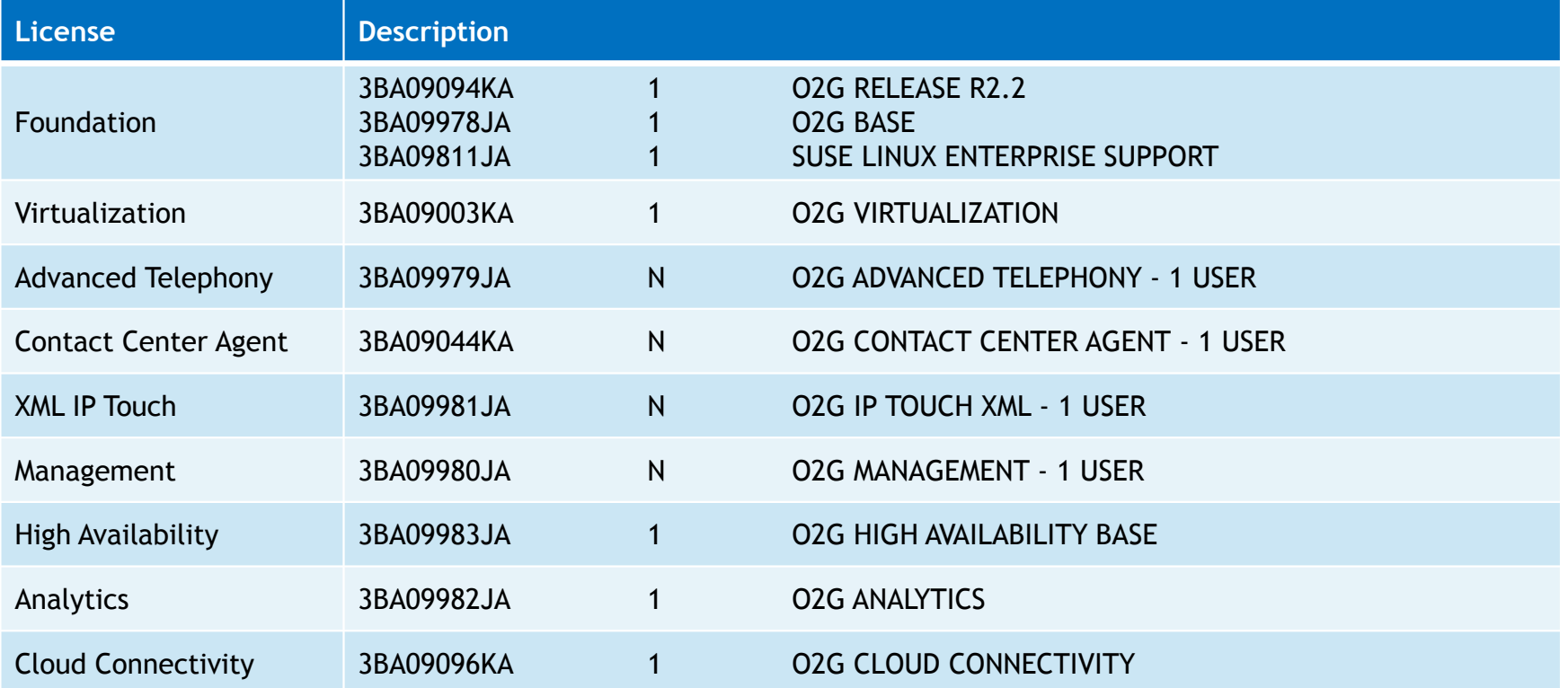

N : number of configured users

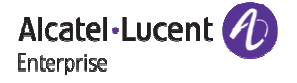

### **License control**

For all the services, a license is consumed

- Check-in of a license:
	- The license is taken during the first REST request per loginName
	- If the same user opens several sessions, the licenses is taken only for the first session. For the other session opened by the same user, no further license is taken.
- Check-out of a license:
	- The user licenses are freed during a logout or a timeout of its last session (the default value for session timeout is 1800 seconds/30 minutes).
- Notice that for an O2G administrator who makes an action for 1000 different users, O2G will check-in 1000 licenses (one per user). All the licenses will be freed during a logout or a timeout of its last session.
- The Cloud Connectivity license is checked every 24 hours .

Specific case of PBX Management service

- The license is based on the total number of subscribers (user) of all connected OXE systems. This value is measured once a day.
	- If the number of users is inferior to the PBX Management license value then all methods are permitted
	- If the number of users is greater by 110% (10% grace quantity is provided) then only GET methods are accepted. This means that all elements are in Read only mode.

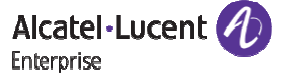

### **OXE licenses**

### **On OXE release below R12.0**

- O2G needs CSTA BYPASS (lock #158) and 4980 (locks #166, #116 et #117)
- This locks are configured by ACTIS and free of charge:
	- $\textcolor{red}{\bullet}$  CSTA BYPASS (lock #158) is configured at  $500$  + 2  $^\ast$  number of OXE users, with a maximum of 6000.
	- $\,$  =  $\,$  4980 (locks #166, #116 et #117) are configured to  $5000$
- In case the O2G configuration requires more than 5 000 monitored devices, an eSR must be submitted asking to increase the number of CSTA BYPASS and 4980 locks (free of charge)

### **On OXE release greater of equal to R12.0**

■ The CSTA BYPASS and the 4980 locks are no longer checked.

Alcatel-Lucent Enterprise

### **Start developing**

### **Deploy your own O2G**

- Software can be downloaded from <u>https://businessportal.al-enterprise.com/o2g-software</u>
- **Without a license file installed, O2G provides access to**
	- 5 users for Basic Telephony Service
	- **1** user for Advanced Telephony Service
	- 1 user for XML PRS Service

### **Use the DSPP VLAB Infrastructure**

- DSPP provide a sandbox containing an OXE and an O2G server to developers (free of charge during 30 days). Access is available on demand via email at dspp@al-enterprise.com.
- Please find additional information at <u>http://vlab-wiki.dspp.al-enterprise.com/</u>

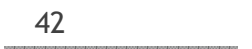

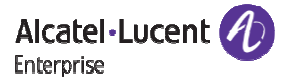

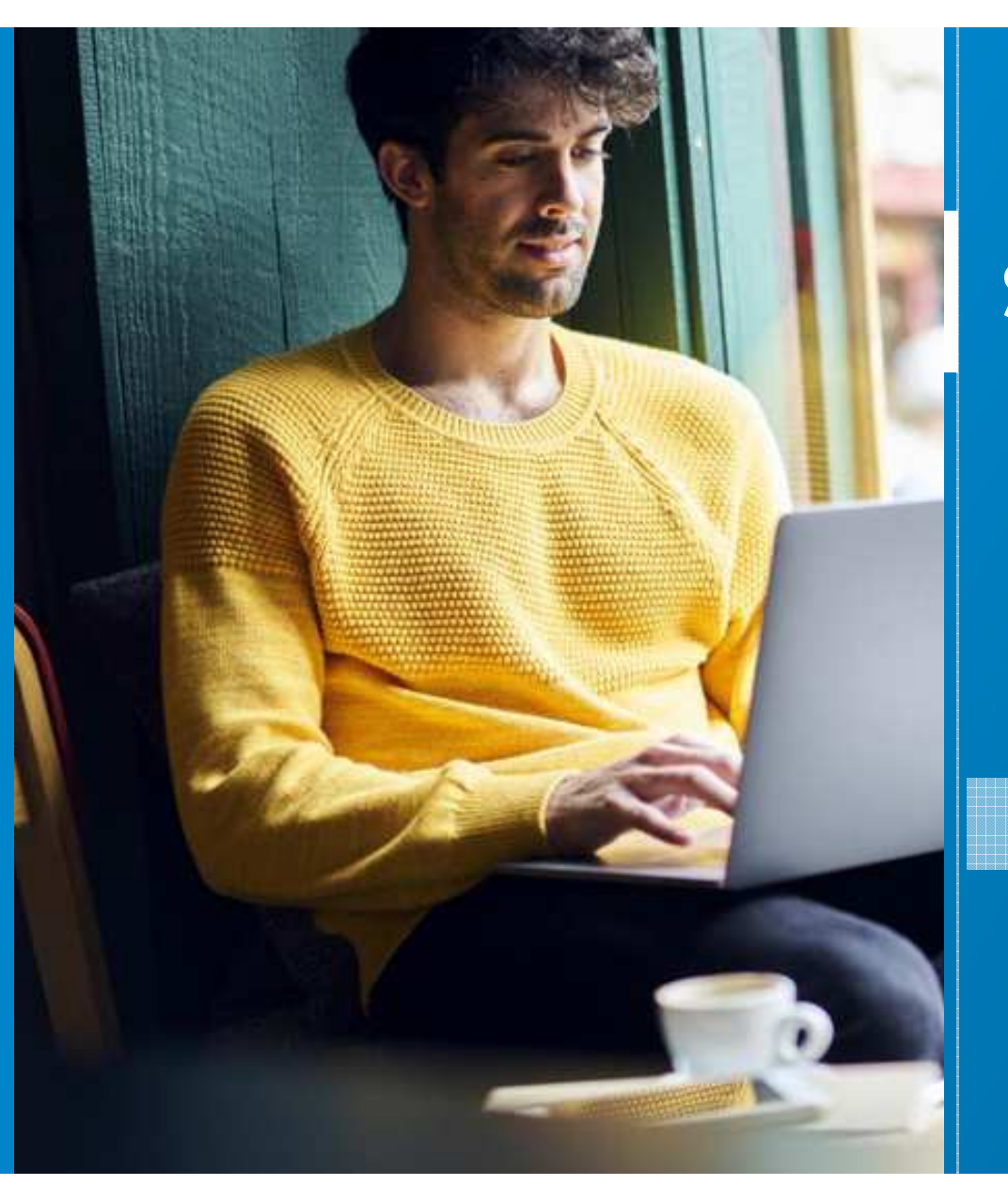

## **Summary**

1. General overview 2. Architecture and design guide3. Security4. Specific features 5. How to Quote $\boldsymbol{6}.$  Resources

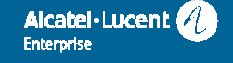

## **OnboardingResources**

- Product site
	- $\blacksquare$ https://www.al-enterprise.com/en/products/platforms/omnipcx-open-gateway
- DSPP site
	- $\blacksquare$ https://api.dspp.al-enterprise.com/omnipcx-open-gateway-02g/
- Sample source codes (github)
	- $\blacksquare$ https://github.com/ale-openness
- API explorer
	- $\blacksquare$ https://api.dspp.al-enterprise.com/o2g/
- Business portal resources
	- $\blacksquare$ https://businessportal.al-enterprise.com/search?global\_search\_fulltext=O2G

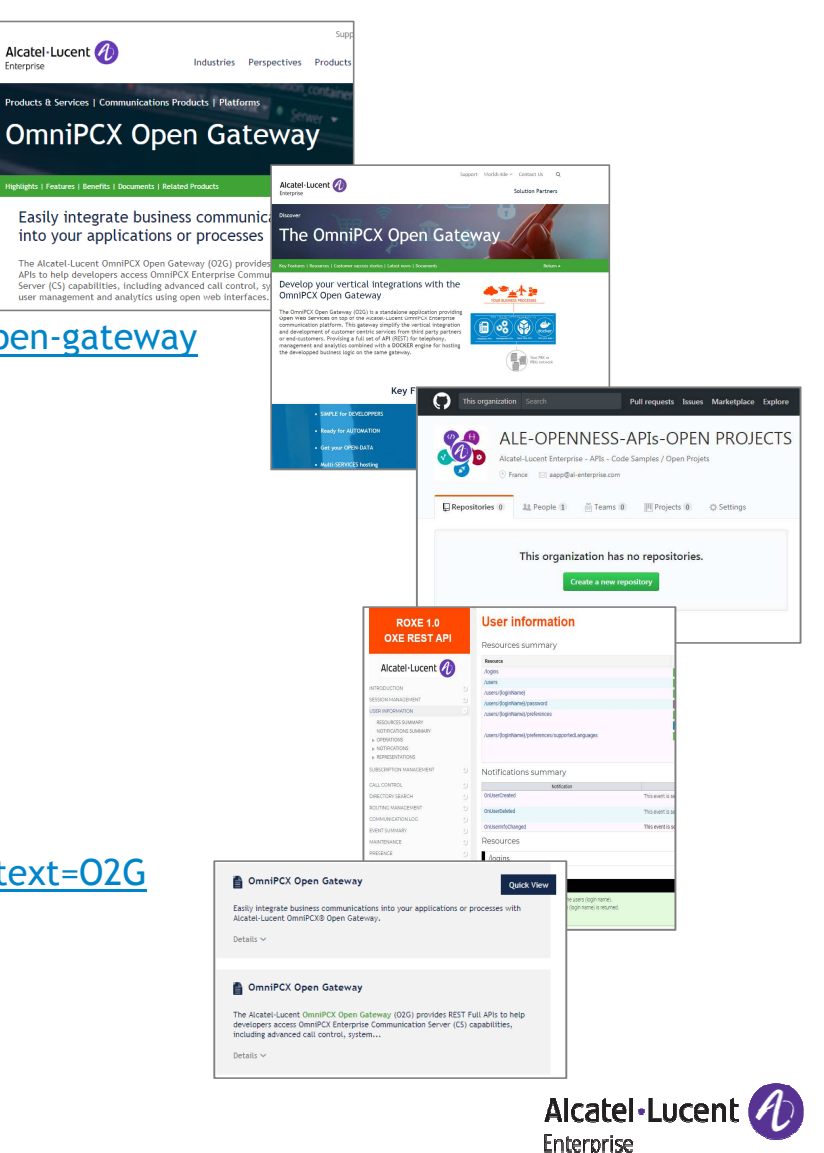

### **Conclusion – Key takeaways**

- **Very simple to deploy → (11')** No OXE upgrade impacts
- **REST, online doc, online sandbox, forum → V**ery easy for developers to onboard
- **Interchangeability of code**  $\rightarrow$  **@99% between OT(REST) and O2G, very few porting/rework**
- **Full management API →** New personalized application (portals, automation) can be imagined<br>■
- User centric API model → Multi-devices vision on OXE
- Docker Engine inside → plug-in any third-party Containers very easily

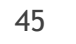

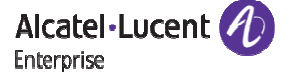

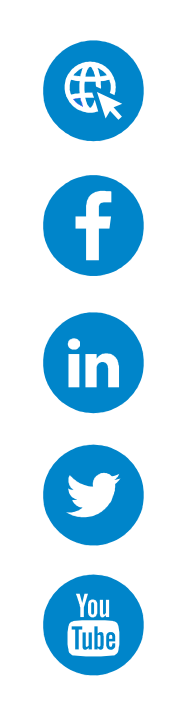

enterprise.alcatel-lucent.com

facebook.com/ALUEnterprise

linkedin.com/company/alcatellucententerprise

twitter.com/ALUEnterprise

youtube.com/user/enterpriseALU

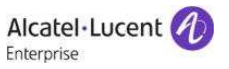